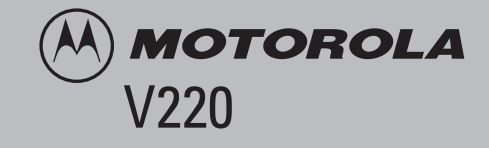

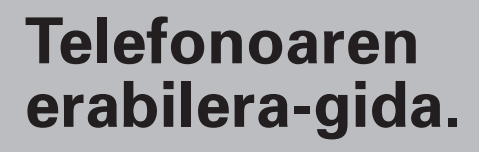

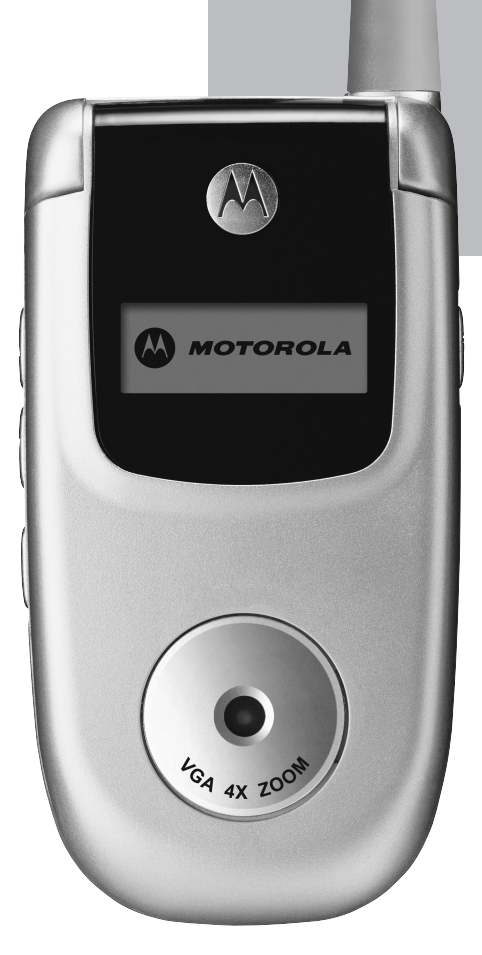

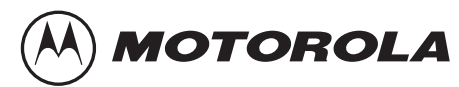

# *Ongi etorri*

Ongi etorri Motorolaren komunikazio mugikor digitalaren mundura! Zorionak Motorola V220 GSM telefono mugikorra aukeratzeagatik.

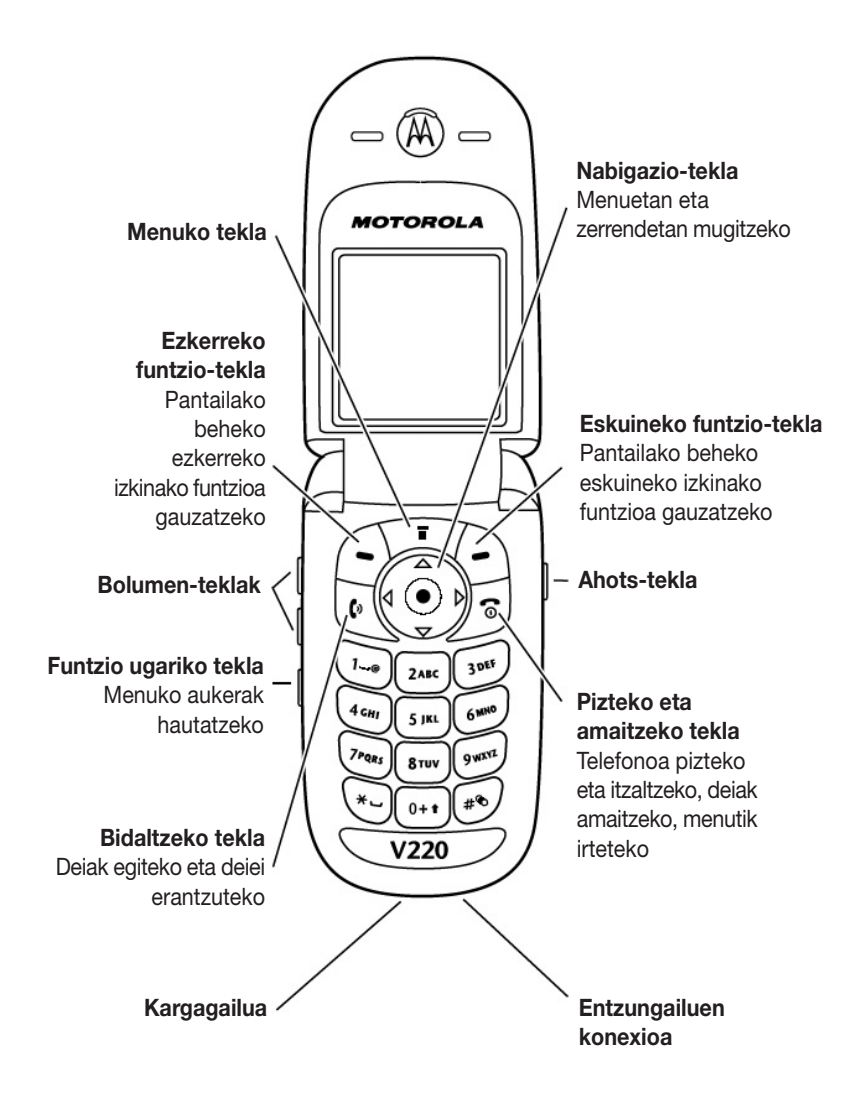

#### www.hellomoto.com

Motorola eta M logotipo estilizatua AEBetako Patenteen eta Marka Erregistratuen bulegoan daude erregistratuta.

Java eta Javan oinarritutako gainerako marka guztiak Sun Microsystems, Inc.-en marka komertzialak edo erregistratuak dira Estatu Batuetan eta beste herrialdeetan.

Gainerako produktu- eta zerbitzu-izenak haien jabeen marka komertzialak dira.

© Motorola, Inc., 2003.

#### **Softwarearen egile-eskubideei buruzko ohartarazpen legala**

Gida honetan azaldutako Motorolaren produktuek Motorolaren edo hirugarrenen softwarea eduki dezakete, erdieroalezko memorietan edo bestelakoetan grabatuta, egilearen eskubideek babestuta. Estatu Batuetako eta beste herrialde batzuetako legeek Motorolari eta beste software-fabrikatzaileei eskubide berezi batzuk eman dizkiete egile-eskubideek babestutako softwareari buruz; besteak beste, egileeskubideek babestutako software hori banatzeko edo erreproduzitzeko eskubideak. Horren arabera, egile-eskubideek babesten dituzten softwareak, Motorolaren produktuetan badaude, ezingo dira aldatu, banatu edo erreproduzitu, eta atzeranzko ingeniaritza ere ezingo zaie aplikatu legea kontuan hartuta. Gainera, Motorolaren produktuak erostea ez da hartu behar lizentziatzat –zuzenekoa edo inplikaziokoa, alegaziokoa edo bestelakoa–, egile-eskubidetzat edo Motorolaren edo beste software-fabrikatzaileen patente edo patenteen aplikaziotzat. Erabilera arrunterako lizentzia bakarrik ematen du, ez erabilera esklusiboa eta eskubiderik gabea, produktua saltzetik inplizituki sortua.

Produktuen zehaztasunak eta funtzioak aurrez jakinarazi gabe alda daitezke; alabaina, ahal dela, sarri eguneratzen ditugu erabiltzaileen eskuliburuak, produktuan egindako aldaketak horietan ere ager daitezen. Bestalde, nekez gertatuko den arren, zure eskuliburuaren bertsioak produktuaren oinarrizko funtzio guztiak azaltzen ez baditu, jakinaraz iezaguzu. Eskuliburuen bertsio eguneratuak Motorolaren web guneko erabiltzailearen atalean ere ikus ditzakezu: http://www.motorola.com.

# **Aurkibidea**

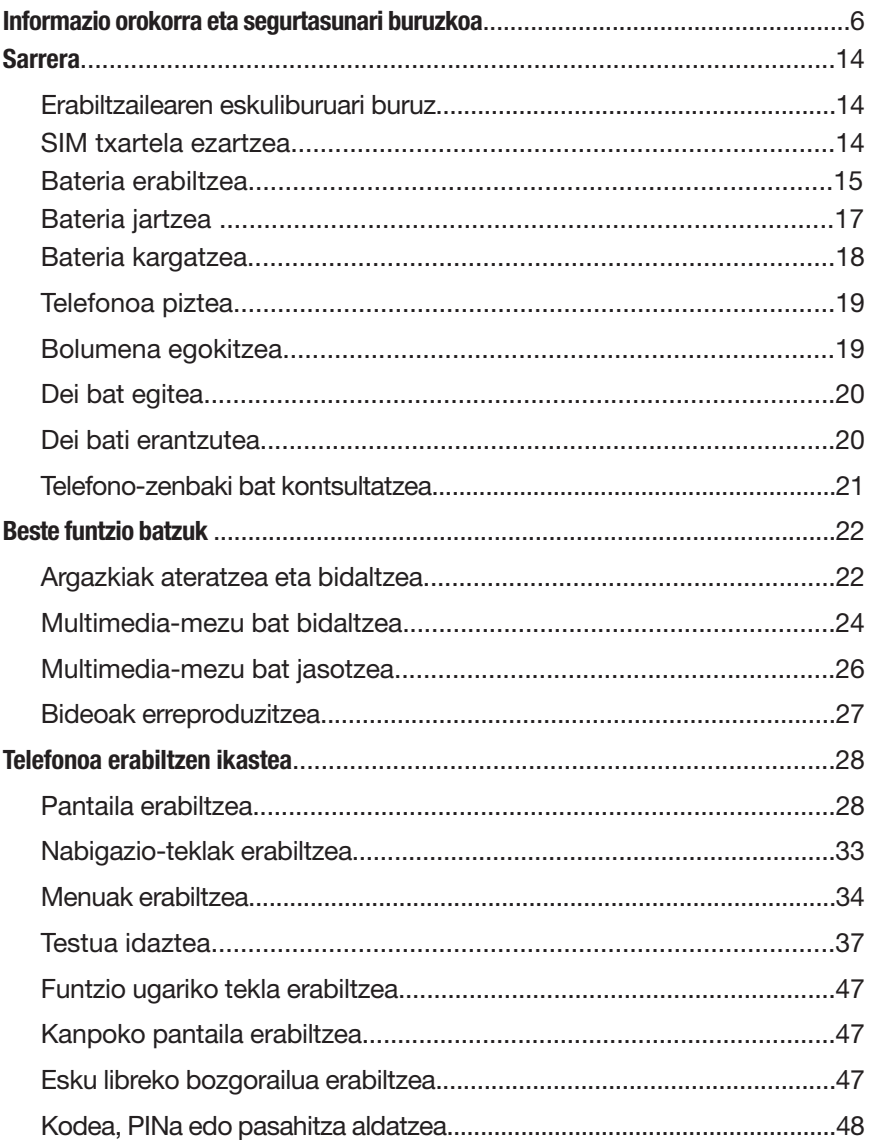

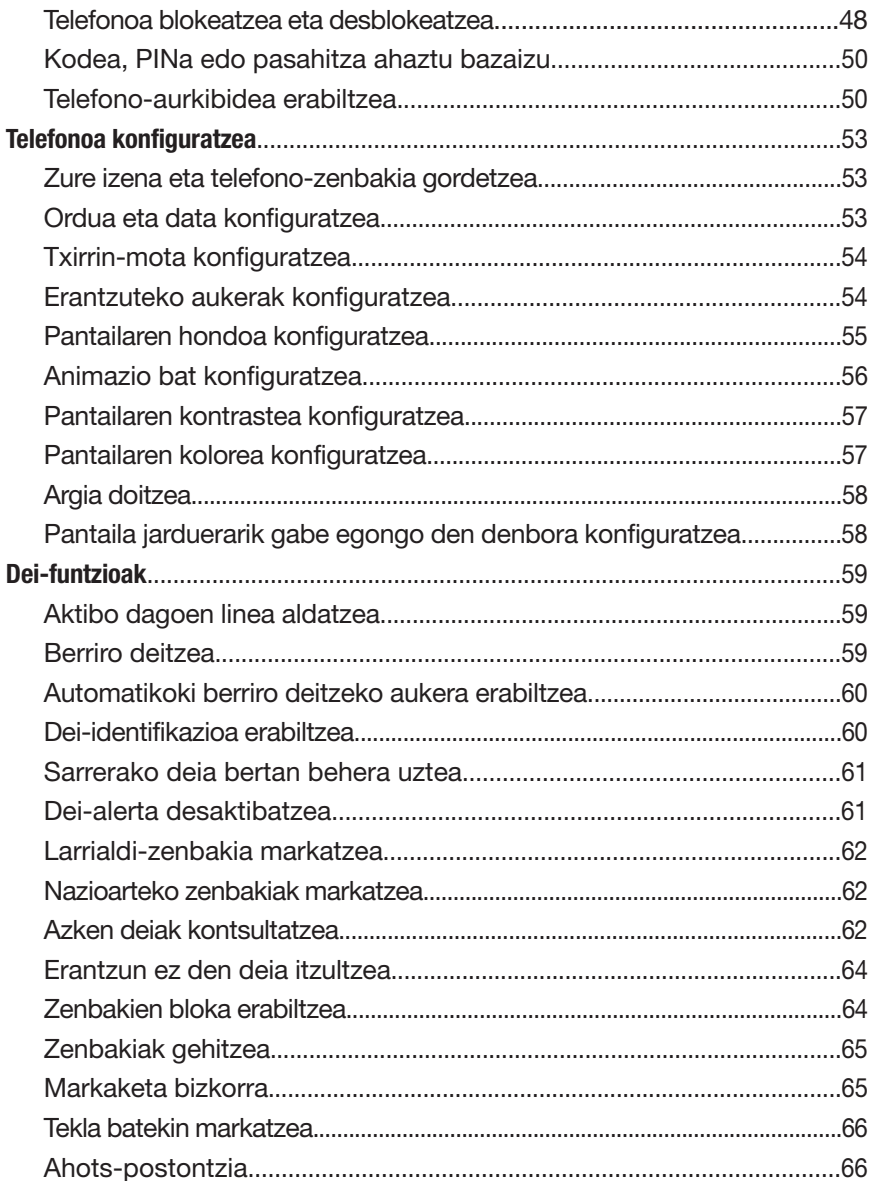

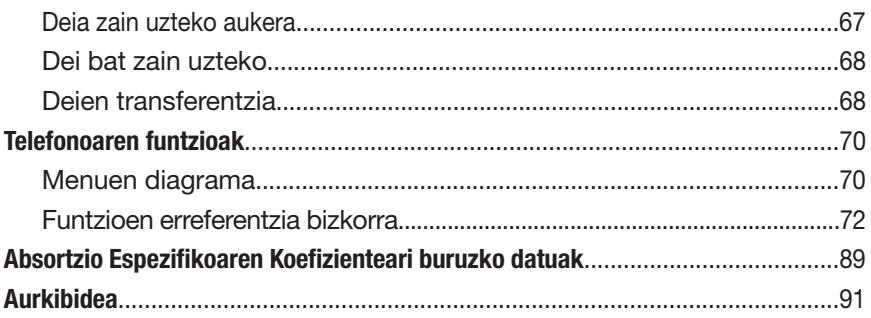

# *Informazio orokorra eta segurtasunari buruzkoa*

ERABILTZEN ARI ZARENEKO SEGURTASUNARI ETA ERAGINKORTASUNARI BURUZKO INFORMAZIO GARRANTZITSUA

IRAKURRI INFORMAZIO HAU TELEFONO MUGIKORRA ERABILI AURRETIK.

Dokumentu honetako informazioak 2002ko abenduaren 1era bitarte argitaratu diren erabilera-eskuliburuetan dagoen informazio orokorra eta segurtasunari buruzkoa ordezten du.

# *Irrati-maiztasuneko (IM) energiarekiko esposizioa*

Zure mugikorrak transmisore eta hartzaile bana ditu. ON konektatuta dagonean, IM energia jasotzen eta transmititzen du. Telefono mugikorrarekin komunikatzean, telefono mugikorrak transmititzen duen energia-maila kontrolatzen du deiak kudeatzen dituen sistemak.

Motorola telefono mugikorra bereziki diseinatuta dago gizakiak IM energiaren eraginpean egoteari buruz herrialde bakoitzean dauden legeak betetzeko.

### *Erabilera-neurri egokiak*

Telefono mugikorra ongi erabiltzen dela berma dadin eta, aplikatu beharreko neurrien arabera, gizakiak IM energiaren eraginpean era seguruagoan egon daitezen, segitu beti jarraibide hauei:

#### *Kanpoko antena zaintzea*

Erabili soilik Motorolak emandako edo horren ordez baimendutako antena. Baimenik gabeko antenak erabili, aldaketak egin edo osagarriak ipintzen badira, telefono mugikorra honda daiteke.

EZ ukitu antena komunikagailu pertsonala ERABILTZEN ARI ZARENEAN, antena ukitzeak deiaren kalitatean eragiten baitu eta telefono mugikorra behar baino potentzia-maila handiagoan ibiltzea eragin baitezake. Gainera, baimenik gabeko antenak erabiltzen badira, herrialdean aplikatu beharreko araudia urra daiteke.

### *Telefonoaren funtzionamendua*

Deiak egitean edo jasotzean, erabili telefono mugikorra telefono finkoak edo kable bidezko telefonoak erabiltzen dituzun bezalaxe.

### *Funtzionamendua, unitatea soinean daramazula*

IM energiarekiko esposizioari buruzko jarraibideak betetzeko, telefono mugikorra soinean eramaten baduzu eta transmisioren bat egiten baduzu, jarri beti komunikagailu pertsonala Motorolak telefono mugikor horrentzat emandako edo onartutako euskarri, zorro, kutxatila edo tresna batean, eskura duzunean betiere. Motorolak onartu gabeko osagarriak erabiltzeak eragin dezake IM energiarekiko esposizioa jarraibideetan ezarritako mugen gainetik egotea. Motorolak onartutako edo emandako gorputz-osagarriren bat erabiltzen ez baduzu eta telefono mugikorra normal erabiltzeko posizioan ez baduzu, ziurtatu telefono mugikorra eta antena gutxienez 2,5 cm-ko (hazbete bat) distantzian daudela transmititzen ari denean.

### *Datu-eragiketa*

Telefono mugikorraren datu-funtzioren bat erabiltzen baduzu, kable-osagarriarekin edo hori gabe, jarri telefono mugikorra eta antena gorputzetik gutxienez 2,5 cmra (hazbete bat).

#### *Baimendutako osagarriak*

Motorolak onartu gabeko osagarriak –bateriak eta antenak barne– erabiltzeak eragin dezake IM energiarekiko esposizioa jarraibideetan ezarritako mugen gainetik egotea. Baimendutako osagarriak ezagutzeko, sartu gure web orrian: www. motorola.com.

# *IM energiaren interferentzia eta bateragarritasuna*

*Oharra: Ia gailu elektroniko guztiek izan ditzakete interferentziak kanpo-iturrietako IM energiarekin, ongi blindatuta ez badaude eta IM energiarekiko bateragarritasuna eskaintzeko diseinatuta edo konfiguratuta ez badaude. Batzuetan, telefono mugikorrak interferentziak eragin ditzake.*

#### *Eraikinak*

Itzali telefono mugikorra hori adierazten duten oharrak dauden lekuetan. Ospitaleetan eta osasun-zentroetan, besteak beste, kanpoko IM energiarekiko sentikorrak diren ekipoak erabiltzen dituzte batzuetan.

### *Aireontziak*

Aireontzi batean zaudenean, itzali telefono mugikorra hala eskatzen dizutenean. Telefono mugikorrak aplikatu beharreko legeen arabera tripulazioak emandako jarraibideei kasu eginez baino ez dira erabili behar.

### *Gailu medikoak*

#### **Taupada-markagailua**

Taupada-markagailuen fabrikatzaileek gomendatzen dute telefono mugikorren eta taupada-markagailuen artean, gutxienez, 15 zentimetroko (6 hazbeteko) distantzia uztea.

Taupada-markagailua duten pertsonek neurri hauek hartu behar dituzte kontuan:

- **•** Telefono mugikorra BETI taupada-markagailutik 15 zentimetrora (6 hazbete) edo urrunago eduki behar dute konektatuta dagoenean.
- **•** Ezin dute komunikagailu pertsonala bular pareko patrikan eraman.
- **•** Taupada-markagailuaren kontrako aldeko belarria erabili beharko dute interferentziak izateko aukera murrizteko.

**•** Interferentzia dagoela uste badute, berehala itzali beharko dute komunikagailua.

#### **Entzuteko aparatuak**

Zenbait telefono mugikor digitalek interferentziak sor ditzakete entzuteko zenbait aparaturekin. Interferentzia hori gertatuz gero, kontsultatu entzuteko aparatuaren fabrikatzailearekin, zein aukera dauden jakiteko.

#### **Beste gailu mediko batzuk**

Bestelako gailu mediko pertsonalak erabiltzen badituzu, kontsultatu gailuaren fabrikatzailearekin irrati-maiztasuneko energiaren kontra blindaje egokirik duen jakiteko. Zure medikuak lagun diezazuke informazio hori eskuratzen.

### *Ibilgailuak gidatzean*

Kontsulta ezazu gidatzen den bitartean telefono mugikorra erabiltzeari buruz dagoen legeria. Egin kasu beti.

Gidatzen ari zarenean telefono mugikorra erabiltzen baduzu:

- **•** Kontuz gidatu eta jarri arreta osoa errepidean
- **•** Baldin baduzu, erabili esku libreko ekipoa.
- **•** Irten errepidetik eta aparkatu ibilgailua deiak egin edo erantzun baino lehen.

### *Ohar operatiboak*

#### *Airbaga duten ibilgailuak*

Ez jarri telefono mugikorra airbagaren gainean, ezta airbaga puzten den lekuan ere. Airbagak indar handiz puzten dira. Telefono mugikorra airbaga puzten den lekuan jarri badugu eta hura puzten bada, telefono mugikorra indar handiz jaurti daiteke eta kalte larriak eragin diezazkieke ibilgailuan doazen pertsonei.

### *Lehertzeko arriskua duten atmosferak*

Itzali mugikorra leherketak gertatzeko arriskua dagoen atmosferako guneetara sartu baino lehen, baldin eta telefono mugikorra 'segurtasun intrintsekoko guneak' izeneko guneetan erabiltzeko bereziki homologatua ez badago. Gune horietan, ez atera komunikagailua eta ez instalatu edo aldatu bateriarik. Lehertzeko arriskua dagoen guneetan, baterien txinpartek leherketak edo suteak sor ditzakete eta kalteak edo heriotza eragin.

*Oharra: Goian aipatutako lehertzeko arriskua duten eremuak hauek dira, besteak beste: erregaia hornitzeko guneak –gasolina-zerbitzuguneak–, itsasontzien sotoak, erregaiak edo substantzia kimikoak biltegiratzeko edo lekuz aldatzeko instalazioak, airean substantzia kimikoak edo partikulak –adibidez, aleak, hautsa edo partikula metaliko meheak– dauden guneak edo lekuak, edo normalean ibilgailuaren motorra itzaltzeko esaten zaizun beste edozein leku. Lehertzeko arriskua duten atmosferako guneak, normalean, argi adierazita daude, baina ez beti.*

#### *Detonazioguneak eta detonagailuak*

Lehergaien detonazio-eragiketekin egon daitezkeen interferentziak saihesteko, itzali komunikagailu pertsonala detonagailu elektrikoetatik hurbil zaudenean, lehergaien detonazioguneetan edo "Itzali ekipo elektronikoak" idazkunak dauden guneetan. Egin kasu idazkun eta jarraibide guztiei.

### *Bateriak*

Bateria guztiek kalte materialak edo gorputzeko lesioak –lesioak edo erredurak– eragin ditzakete, material eroaleren batek (adibidez, bitxiak, giltzak edo kate metalikoak) terminalak ukitzen baditu. Material eroaleak zirkuitu elektrikoa itxi dezake (zirkuitulaburra) eta gehiegi berotu. Kontuz ibili kargadun bateriak erabiltzerakoan, batez ere, patriketan, eskuko poltsetan edo objektu metalikoak egon daitezkeen bestelako lekuetan jartzean. Erabili Motorolaren jatorrizko bateria eta kargagailuak soilik.

Zure bateriak edo telefono mugikorrak ikur hauek izan ditzakete; horien esanahia hau da:

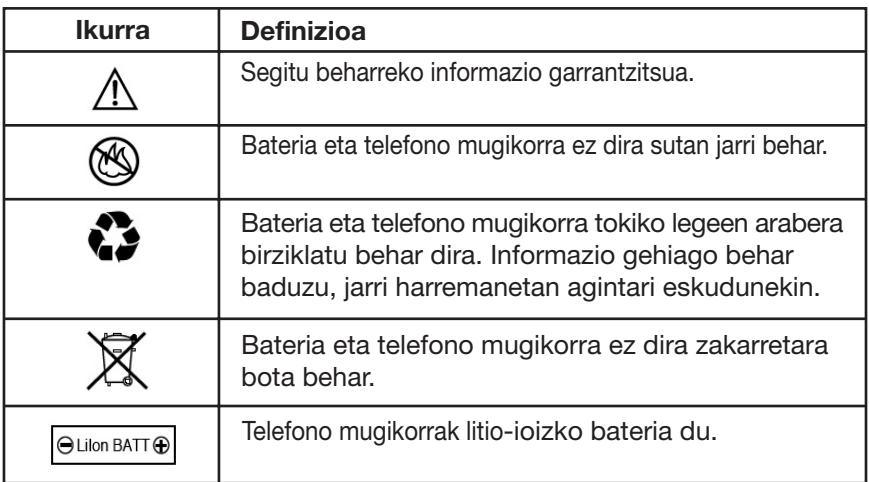

# *Epilepsia-krisiak edo zorabioak*

Pertsona batzuek epilepsia-krisiak edo zorabioak izan ditzakete keinuka dauden argien eraginpean, hala nola, telebista ikustean edo bideo-jokoetan aritzean. Litekeena da epilepsia-krisi edo zorabio horiek sekula horrelakorik gertatu ez zaien pertsonei ere gertatzea.

Argi keinukarien eraginpean epilepsia-krisirik izan baduzu edo zure familian bateren batek izan badu, mesedez, galdetu medikuari mugikorrarekin bideo-jokoetan jolastu edo argi keinukariak aktibatu baino lehen (argi keinukarien aukera ez dago modelo guztietan).

Gurasoek kontrolatu egin behar dituzte seme-alaben telefonoko bideojokoen erabilerak edo argi keinukarien aukerak.

Sintoma hauetakoren bat duen pertsona orok erabiltzeari utzi eta medikuarengana joan behar du: konbultsioak, begien edo muskuluen mugimendu konbultsiboak, konortea galtzea, oharkabeko mugimenduak edo desorientazioa.

Sintoma horiek azaltzeko probabilitatea gutxitzeko, mesedez, hartu neurri hauek:

- **•** Ez jolastu edo ez erabili argi keinukaririk nekatuta edo loguratuta bazaude.
- **•** Hartu atseden gutxienez orduko 15 minutuan.
- **•** Argiak piztuta dauden lekuetan jolastu.
- **•** Jolasteko, ipini pantaila begietatik ahalik eta urrunen.

### *Lesio-adierazgarri errepikatuak*

Telefono mugikorreko jokoetan aritzean, batzuetan, eskuetako, besoetako, sorbaldako, belaunetako edo gorputzeko beste ataletako mina senti daiteke. Segitu jarraibide hauei tendinitisa, karpoko tunelaren sindromea edo hezurretako edo muskuluetako beste lesiorik ez izateko:

- **•** Hartu atseden gutxienez orduko 15 minutuan.
- **•** Jolasean zabiltzala eskuetan, eskumuturretan edo besoetan nekea edo mina sentitzen baduzu, gelditu eta hartu atseden hainbat orduz berriz jolasten hasi baino lehen.
- **•** Jolasean ari zarela edo jolastu ondoren, oraindik ere, eskuak, eskumuturrak edo besoak minduta badituzu, ez jolastu gehiago eta galdetu medikuari.

# *Europako Batasuneko jarraibideekiko adostasun-deklarazioa*

Honen bidez, Motorolak honakoak betetzen dituela adierazten du

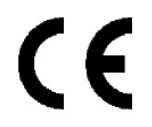

- bete beharreko baldintzak eta 1999/5/EE jarraibideko gaiari buruzko gainerako xedapenak
- Europako Batasuneko gaiari buruzko gainerako jarraibideak

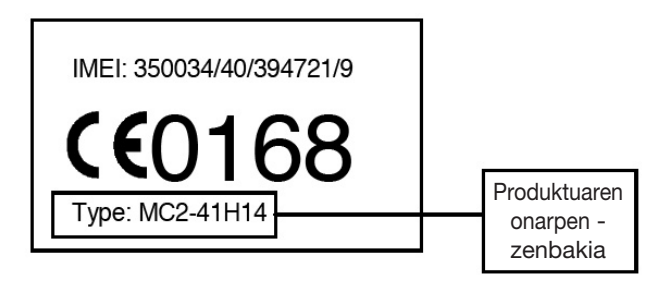

Aurreko taulan Produktuaren Onarpen Zenbakiaren ohiko adibide bat ikus daiteke.

www.motorola.com/rtte orrian ikus dezakezu 1999/5/EE jarraibidearekiko (R&TTE jarraibidea) Adostasun-deklarazioa zure produktuarentzat. Zure Adostasundeklarazioa aurkitzeko, sartu zure produktuaren etiketako Produktuaren Onarpen Zenbakia web orriko "Bilaketa" barran.

# *Erabiltzailearen eskuliburuari buruz*

Eskuliburu honetan zure Motorola mugikorraren oinarrizko funtzioak deskribatzen dira.

### *Aukerako funtzioak*

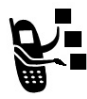

Harpidetzaren araberakoak eta aukerakoak diren eta, agian, gune geografiko guztietan operadore guztiek eskaintzen ez dituzten sareak, SIM txartelak edo funtzioak identifikatzen ditu etiketa honek. Informazio gehiago lortzeko, jarri harremanetan zure operadorearekin.

### *Aukerako osagarriak*

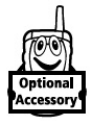

Etiketa honek Motorola Original™ osagarriren bat behar duten funtzioak identifikatzen ditu.

# *SIM txartela ezartzea*

Zure SIM txartelak (Subscriber Identity Module, Abonatuaren Identitate Modulua) zure telefono-zenbakia, zerbitzuaren xehetasunak eta aurkibidearen/mezuen memoria ditu.

**Kontuz:** Ez tolestu eta ez urratu SIM txartela. Ez jarri elektrizitate estatikoak, urak edo zikinkeriak eragiteko moduan.

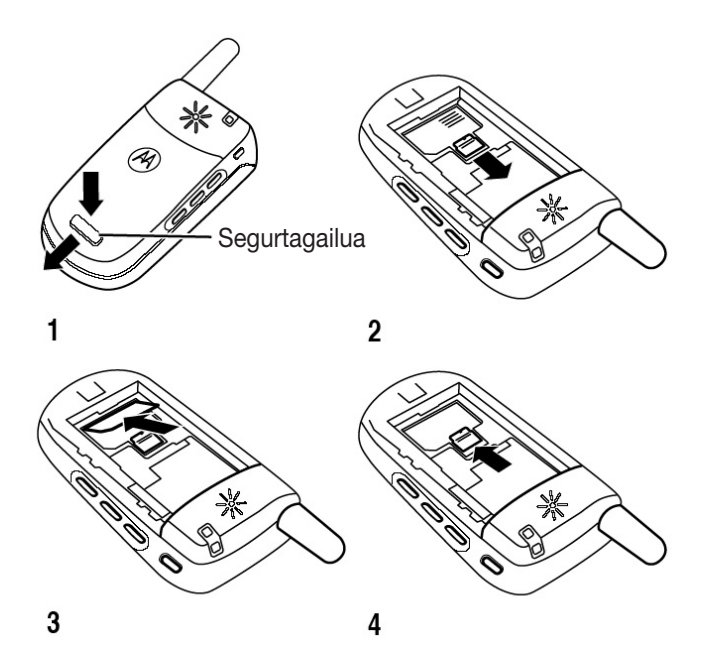

# *Bateria erabiltzea*

Bateriaren errendimendua faktore askoren araberakoa da, besteak beste, hauen araberakoa: mugikorraren zerbitzu-konfigurazioa, seinalearen intentsitatea, telefonoa erabiltzen den inguruneko tenperatura, aukeratu eta erabiltzen diren funtzioak eta/edo konfigurazioak, telefonoaren osagarrien konektorera konektatutako osagarriak eta aplikazioetan erabiltzen diren ahots, datu eta beste hainbat parametro.

**Kontuz:** Lesioak edo erredurak gerta ez daitezen, ez utzi objektu metalikoak bateria ukitzeko moduan edo bateriaren terminalek zirkuitulaburra egiteko moduan.

Bateriak gehiago iraun dezan:

- **•** Erabili beti Motorola Original bateriak eta kargagailuak. Telefonoaren bermeak ez ditu bere gain hartzen Motorolak homologatu gabeko bateriak eta kargagailuak erabiltzeagatik sortutako kalteak.
- **•** Baliteke bateria berriek edo denbora luzean biltegiratuta egon direnek denbora gehiago behar izatea erabat kargatzeko.
- **•** Kargatzen ari denean, eduki bateria giro-tenperaturan.
- **•** Ez eduki bateria -10 °C baino gutxiagoko eta 45 °C baino gehiagoko tenperaturan. Autotik ateratzen zarenean, har ezazu beti telefonoa.
- **•** Bateria denbora luzean erabili behar ez baduzu, jaso aireztatutako leku lehor eta ilunean.
- **•** Bateriak gastatu egiten dira pixkanaka eta kargatzeko denbora gehiago behar izaten dute. Normala da hori. Bateria normal kargatuta ere hizketan aritzeko denbora gutxitzen ari dela edo kargatzeko denbora handitzen ari dela ikusten baduzu, agian bateria berria erosteko garaia iritsi da.

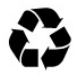

Telefono honek erabiltzen dituen berriz kargatzeko bateriak behar bezala ezabatu behar dira eta birziklatu egin daitezke. Kontsultatu bateriaren etiketa, zein motako bateria den ikusteko. Jarri harremanetan herriko

birziklatze-zentroarekin, erabilgarri dituzun metodo egokiak zein diren jakiteko.

**Abisua:** Ez bota inoiz bateria sutara, lehertu egin baitaiteke.

# *Bateria jartzea*

*Oharra: Hala behar izanez gero, atera bateria plastiko gardeneko bilgarritik.*

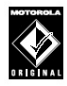

Motorola Original bateriekin eta osagarriekin bakarrik bateragarri izateko moduan diseinatuta dago telefonoa. Erabili artean, bateria bilgarrian edukitzea komeni da.

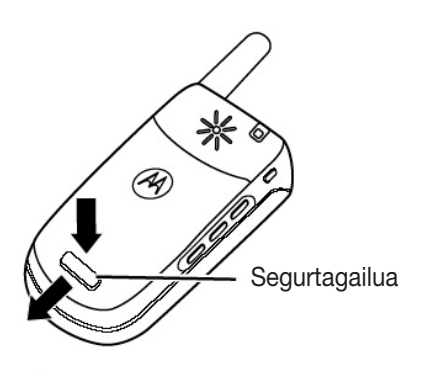

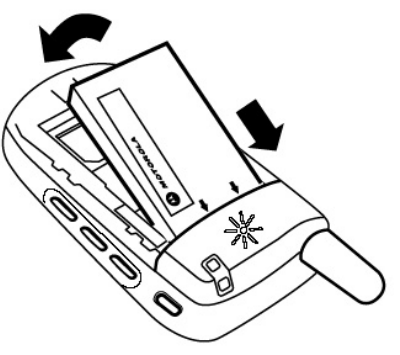

 $\overline{2}$ 

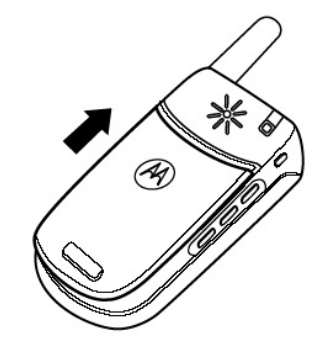

3

1

# *Bateria kargatzea*

Bateria berriak zertxobait kargatuta etortzen dira. Telefonoa erabili ahal izateko, bateria ipini eta kargatu egin behar duzu, ondoren azaltzen den bezalaxe. Bateria batzuek errendimendu hobea izaten dute zenbait karga-/deskarga-zikloren ondoren.

#### **Ekintza**

**1** Konektatu bidaiarako kargagailua telefonoaren beheko aldean.

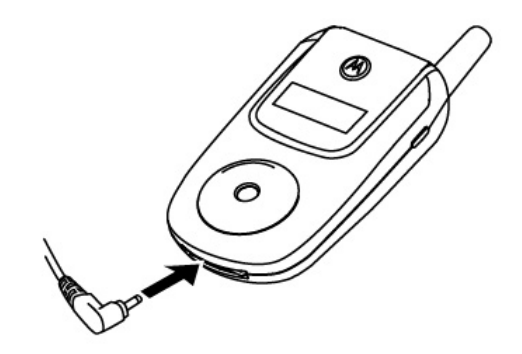

- **2** Entxufatu bidaiarako kargagailuaren beste muturra korronte-hartunera.
- **3** Telefonoan **Carga completa** ipintzen duenean, kendu bidaiarako kargagailua.

**Iradokizuna:** Kargatze-denbora amaitu ondoren, bidaiarako kargagailua telefonora konektatuta utz dezakezu. Horrek **ez** dio kalterik egiten bateriari.

### *Telefonoa piztea*

#### **Ekintza**

**1** Konektatu bidaiarako kargagailua telefonoaren beheko aldean.

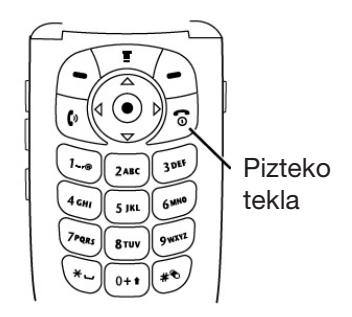

**2** Behar izanez gero, sartu SIM txartelaren PIN kodea eta sakatu **ACEPTAR** ((-)) SIM txartela desblokeatzeko.

**Kontuz:** Hiru aldiz segidan okerreko PIN kodea sartzen baduzu, SIM txartela desaktibatu egingo da eta telefonoak SIM bloqueada mezua bistaratuko du.

**3** Behar izanez gero, idatzi 4 digituko desblokeatze-kodea eta sakatu ACEPTAR ((-) telefonoa desblokeatzeko.

# *Bolumena egokitzea*

Sakatu bolumena igotzeko edo jaisteko teklak honetarako:

- **•** hitz egiten ari zarenean, entzungailuaren bolumena igotzeko eta jaisteko
- **•** pantaila nagusia bistaratzen denean, txirrinaren bolumena igotzeko eta jaisteko

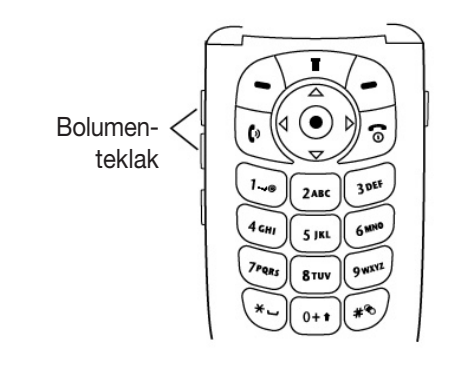

**Iradokizuna:** Txirrina bolumen baxuenean konfiguratuta badago, sakatu behin bakarrik bolumena jaisteko tekla, eta bibrazio bidezko alerta aktibatuko da. Sakatu berriro alerta isila aktibatzeko. Sakatu bolumena igotzeko tekla kontrako zikloa egiteko: bibrazio bidezko alertara itzultzea eta, ondoren, txirrin-alertara itzultzea.

**•** sarrerako deien alerta desaktibatzeko

Bolumena kontrolatzeko, hemendik ere egin dezakezu: > Configuración > Timbres.

# *Dei bat egitea*

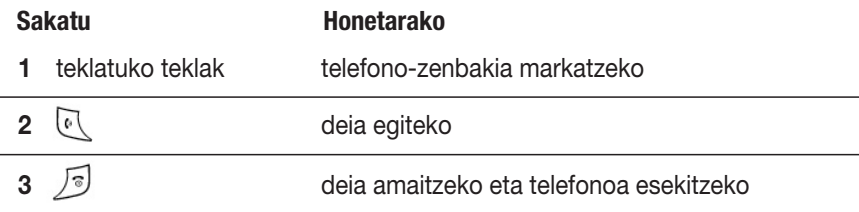

Telefono-aurkibidera hemendik ere sar zaitezke:  $\sqrt{2}$  $>$  Agenda  $>$  *joan nahi duzun sarrerara*  $>$  Enviar  $\lbrack \circ \rbrack$ .

# *Dei bati erantzutea*

Dei bat jasotzen duzunean, telefonoak jo edo bibratu egiten du, edo jo eta bibratu batera egiten du, eta dei bat sartzen ari dela adierazten duen mezua bistaratzen du.

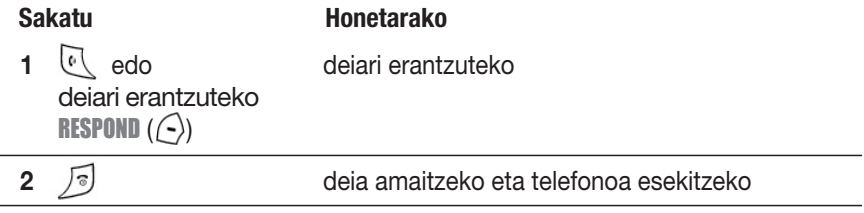

# *Telefono-zenbaki bat kontsultatzea*

Pantaila nagusian, norberaren telefono-zenbakia bistaratzeko, sakatu  $\Box$  .

Dei batean, sakatu  $\sqrt{2}$  > Mis números.

*Oharra: Zure telefono-zenbakiak SIM txartelean gordeta egon behar du, funtzio hau erabili ahal izateko. Zure telefono-zenbakia SIM txartelean gordetzeko, ikus 53. orrialdea. Zure telefono-zenbakia zein den ez badakizu, jarri harremanetan zure operadorearekin.*

Deiak egiteaz eta jasotzeaz gain, zure telefonoarekin gauza asko egiteko aukera duzu. Sail honetan, telefonoko funtzio nagusiak deskribatzen dira.

# *Argazkiak ateratzea eta bidaltzea*

Telefonoko kamera aktibatzeko:

**Joan funtzio honetara:** > Multimedia > Cámara

*Oharra: Pantaila deiak egiteko/jasotzeko egoeran dagoela, eskuineko funtzio-tekla sakatuta ere sar zaitezke kameraren funtziora (telefonoaren konfigurazioaren arabera).*

Bideo-bisore aktiboaren irudia bistaratuko da pantailan.

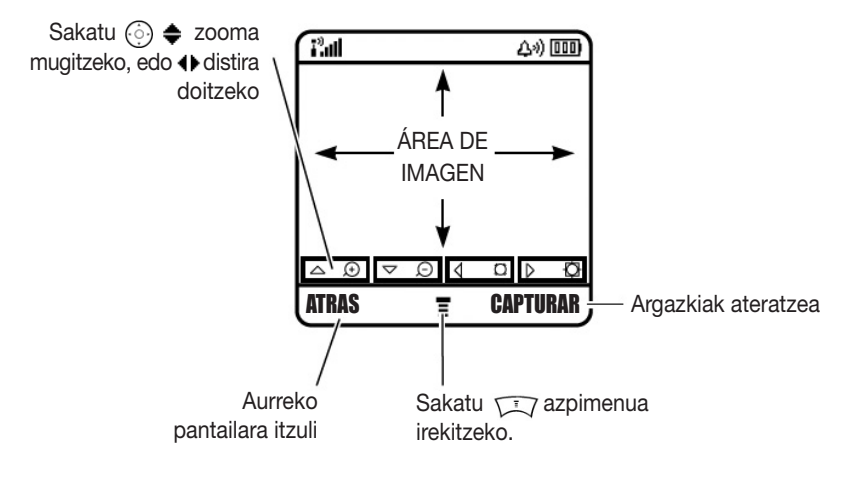

Zuzendu kameraren lentea argazkia ateratzeko objekturantz; ondoren:

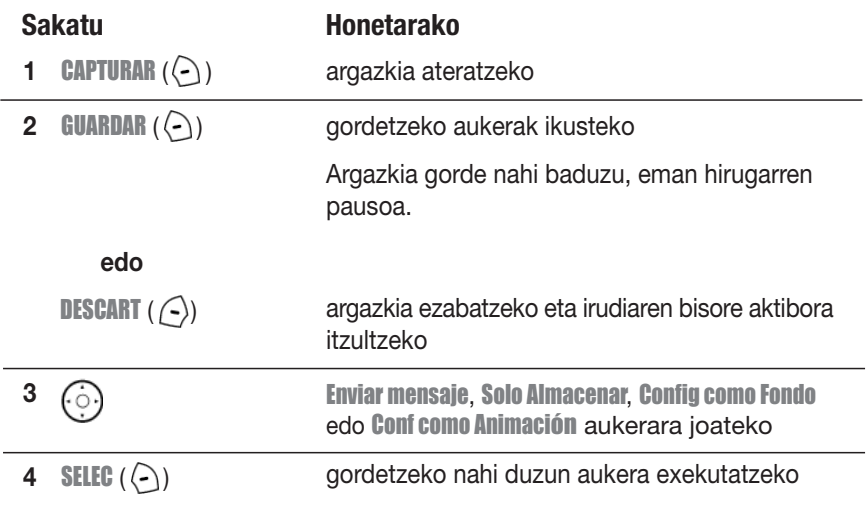

Sakatu  $\sqrt{N}$  kamera aktibo dagoenean Menú Imágenes irekitzeko. Menú Imágenes aukeran, beste aukera hauek egon daitezke:

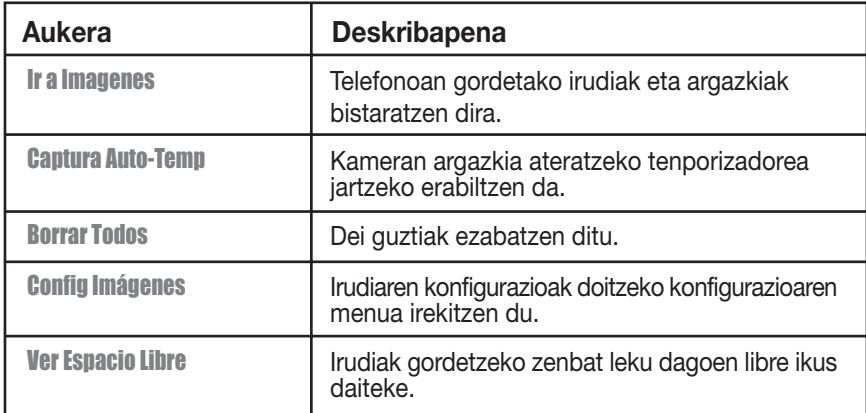

# *Multimedia-mezu bat bidaltzea*

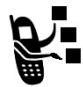

*Multimedia Mezularitza Zerbitzuko* mezu batek (MMS) orri bat edo gehiago ditu, testuarekin edo multimedia-objektuekin (argazkiak, irudiak, animazioak, soinuak, ahots-oharrak eta/edo bideoak). Multimedia-mezuak telefono

mugikorra duten beste erabiltzaileei bidal diezazkiekezu eta helbide elektronikoetara bidal ditzakezu.

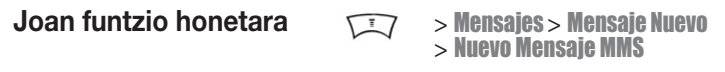

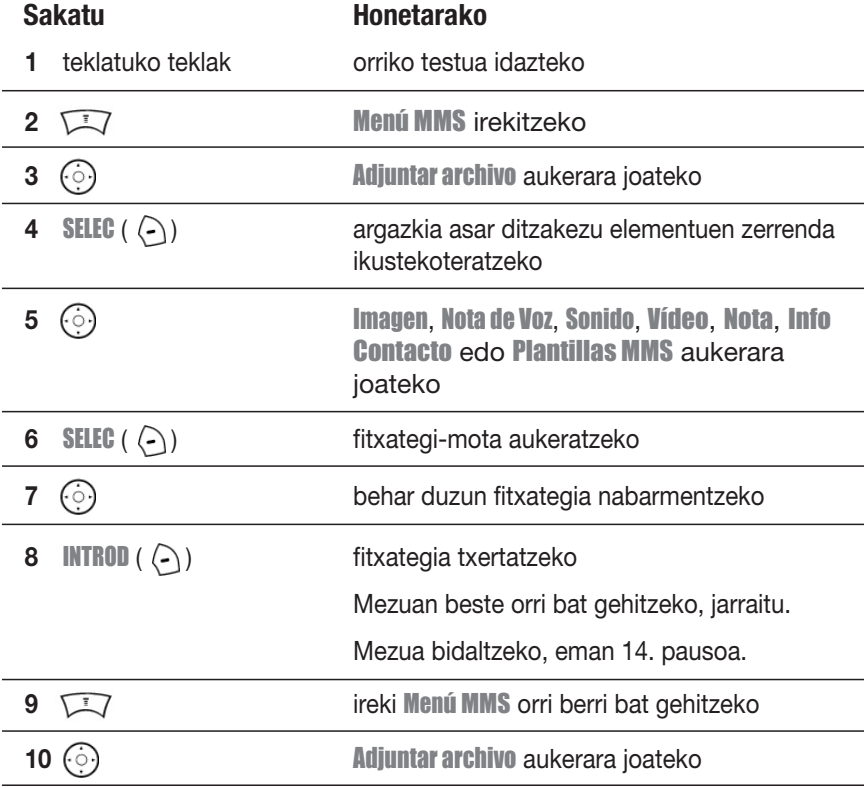

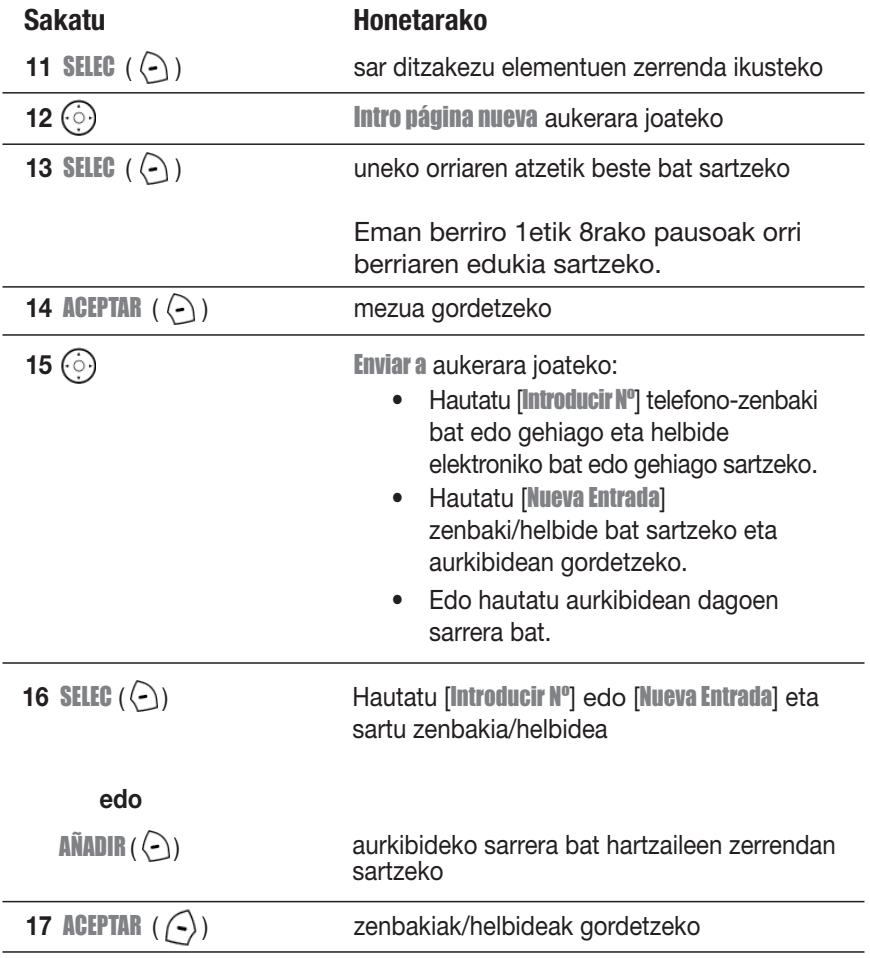

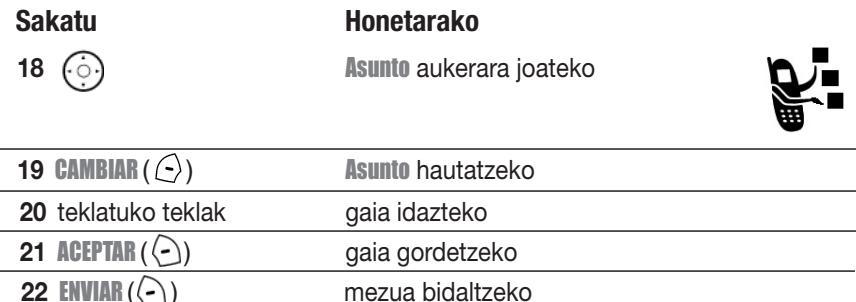

# *Telefono-zenbaki bat kontsultatzea*

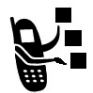

Multimedia-mezu bat edo gutun bat jasotzen duzunean, telefonoan @ adierazlea bistaratzen da (mezua zain), Nuevo jakinarazpena iristen da eta alerta bat emititzen du.

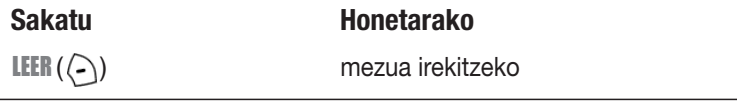

Jasotzen dituzun multimedia-mezuek multimediako hainbat objektu-mota izan ditzakete:

- **•** Argazkiak, irudiak eta animazioak mezua irakurri ahala bistaratzen dira.
- **•** Soinu- edo bideo-fitxategi bat, berriz, fitxategi hori dagoen orria bistaratzen denean hasten da erreproduzitzen. Erabili bolumen-teklak soinu- edo bideofitxategi erreproduzitzen den bitartean bolumena doitzeko.

*Oharra: Multimedia-gutun batean, baliteke testuan adierazle bat hautatu behar izatea soinu- edo bideo-fitxategia erreproduzitzeko.*

**•** Fitxategi erantsiak mezuaren amaieran atxikitzen dira. Fitxategi erantsiak irekitzeko, hautatu fitxategiaren adierazlea edo izena, eta sakatu VER  $(\cap)$  (irudiaren fitxategi-mota), REPROD  $(\cap)$  (soinu- edo bideofitxategia), o **ABRIR** ( $\Box$ ) (aurkibideko sarrera edo egutegiko sarrera gisako objektua, edo fitxategi-mota ezezaguna).

# *Bideoak erreproduzitzea*

Nabigatzailearekin bideoak deskarga ditzakezu, eta multimedia-mezuetan bideoak bidali eta jaso ditzakezu.

Telefonoan gordetako bideo bat erreproduzitzeko:

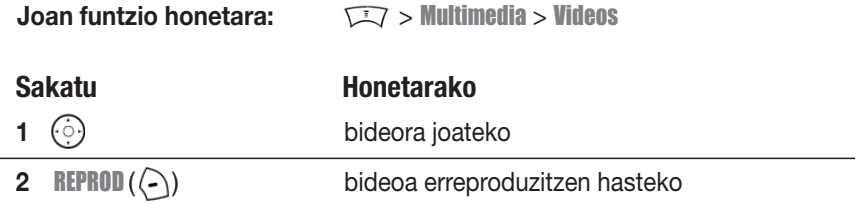

Bideoa erreproduzitzeko pantailan bistaratzen da bideoa:

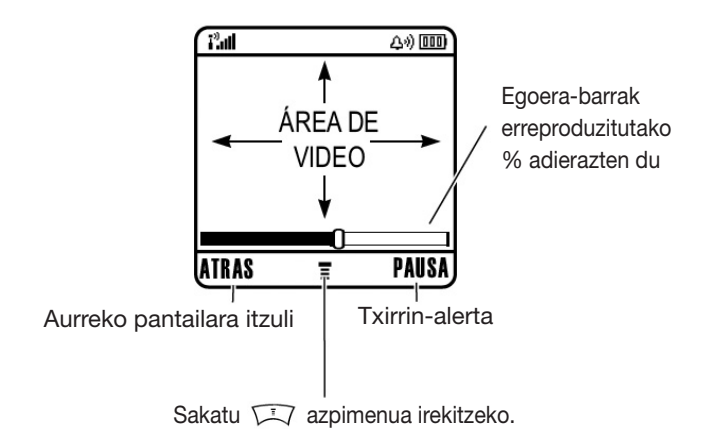

Ikus 1. orrialdea, telefonoaren oinarrizko diagrama ikusteko.

# *Pantaila erabiltzea*

*Pantaila nagusia* dei bat egiten ari *ez* zarenean edo menua erabiltzen ari *ez* zarenean bistaratzen dena da. Pantaila nagusia bistaratuta egon behar du telefono-zenbaki bat markatzeko.

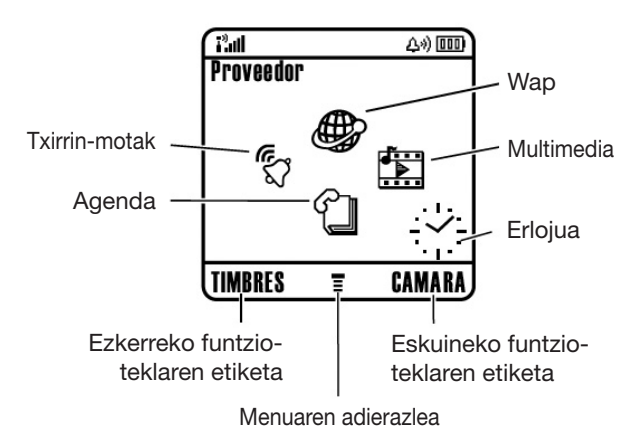

Sakatu nabigazio-tekla ((oj) ezkerrera, eskuinera, gora edo behera, menuko funtzioen ikonoetako bat aukeratzeko. Nahi gabe, aukeratu behar ez zenuen menuko ikono bat hautatuz gero, sakatu jo pantaila nagusira itzultzeko.

*Oharra: Baliteke pantaila nagusia goian irudikatutakoa ez bezalakoa izatea. Adibidez, zure operadoreak menuko funtzioen ikonoak ezkuta ditzake pantailaren hondoko irudia hobeto ikusteko. Baina menuko ikonoak hauta ditzakezu, ezkutatuta egon arren. Menuko ikonoak bistaratzeko edo ezkutatzeko, ikus 78. orrialdea.*

(menua) adierazleak ohartarazten dizu menuko tekla (**1,57**) saka dezakezula menu nagusian sartzeko.

Beheko izkinetako etiketek funtzio-teklen uneko funtzioak adierazten dituzte. Sakatu ezkerreko ( $\left(\right)$ ) edo eskuineko funtzio-tekla ( $\left(\right)$ ), ezkerreko edo eskuineko funtzio-teklak adierazitako funtzioa gauzatzeko.

Zure telefonoak erloju digitala edo analogikoa bistara dezake pantaila nagusian (ikus 78. orrialdea).

**5.**Aktibo **6.**Messenger dagoen linea **4.**Desplazamendu aktibatuta **7.**Mezua -egoera **1.**Estaldura ——————————————————————————————— 10. Bateria **2.**GPRS **9.**Txirrin-alerta **8.**Kokapena **3.** Datu-transmisioa **TIMBRES** Ξ CAM

Egoera-adierazle hauek bistara daitezke:

#### **1. Estalduraren adierazlea**

Barra bertikalek estaldura-maila zein den adierazten dute. Ezin duzu deirik egin edo jaso a<sup>33</sup> adierazlea (seinalerik gabe) edo a<sup>33</sup> adierazlea (transmisiorik gabe) bistaratzen denean.

#### **2. GPRSaren adierazlea**

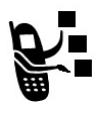

Telefonoa abiadura handiko GPRS sare-konexioa erabiltzen ari dela adierazten du (General Packet Radio Service). GPRSaren bidez, datutransferentzia askoz abiadura handiagoan egiten da. Adierazleak hauek barne har ditzakete:

 $G =$  GPRS PDP ingurune aktiboa  $G = G$ PRS datu-paketeak eskuragarri

#### **3. Datu-transmisioaren adierazlea**

Datu-transmisioaren eta konexioaren egoera bistaratzen du. Adierazleak hauek barne har ditzakete:

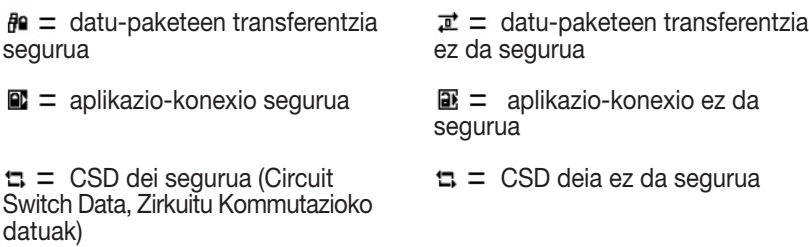

#### **4. Desplazamendu-adierazlea**

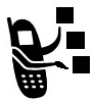

Telefonoa zure sare-sistema ez den beste bat bilatzen ari dela adierazten du. Adierazleak hauek barne har ditzakete:

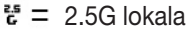

- $\mathcal{F} = 2.5G$  desplazamendu-egoera
- $\epsilon = 2G$  lokala  $\epsilon = 2G$  desplazamendu-egoera

#### **5. Linea aktiboaren adierazlea**

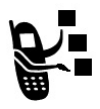

 $\mathbf{g}_1$  edo  $\mathbf{g}_2$  bistaratzen du, aktibo dagoen linea zein den adierazteko. Beste adierazle batzuek hauek barne har ditzakete:

1 linea aktibatuta, deiak desbideratzeko aukera aktibatuta = =

2 linea aktibatuta, deiak desbideratzeko aukera aktibatuta

alarma aktibatuta =

#### **6. Mezularitza aktibo dagoela esan nahi duen adierazlea**

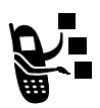

Berehalako mezularitza (IM) aktibo dagoela adierazten du. Adierazleak hauek barne har ditzakete:

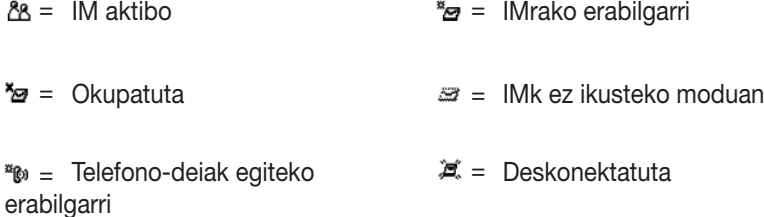

Java aplikazio bat aktibatuta dagoenean,  $\bullet$  (java midlet) adierazlea bistara daiteke toki honetan.

#### **7. Mezuen adierazlea**

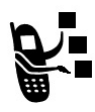

Mezu berri bat jaso denean bistaratzen da. Adierazleak hauek barne har ditzakete:

 $\sqrt{g}$  = testu-mezua ahots-postontziko mezua  $\approx$  = IM mezua txat-saioa aktibatuta  $\theta =$  testu-mezua eta ahotspostontziko mezua

Mezu bat idazten duzunean, kokapen horretan dagoen zenbakiak adierazten du uneko orrian zenbat karaktere sar ditzakezun (testu-mezua) edo mezuaren tamaina zenbatekoa den (mezua edo multimedia-gutuna).

#### **8. Kokapenaren adierazlea**

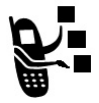

Telefonoak kokapenari buruzko informazioa bidal dezake sarera, larrialdidei batean. Adierazle hauek adierazten dute telefonoa noiz ari den kokapenari buruzko informazioa bidaltzen:

\* = kokapena aktibatuta  $\ddot{\bullet}$  = kokapena desaktibatuta

#### **9. Txirrin-motaren adierazlea**

Txirrin-motaren konfigurazioa bistaratzen du.

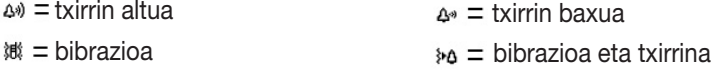

 $a_n$  = isilik

#### **10. Bateriaren mailaren adierazlea**

Barra bertikalek bateriaren karga-maila adierazten dute. Kargatu berriro bateria Bateria Baja mezua ikusten duzunean eta bateriaren alerta entzuten duzunean.

# *Nabigazio-teklak erabiltzea*

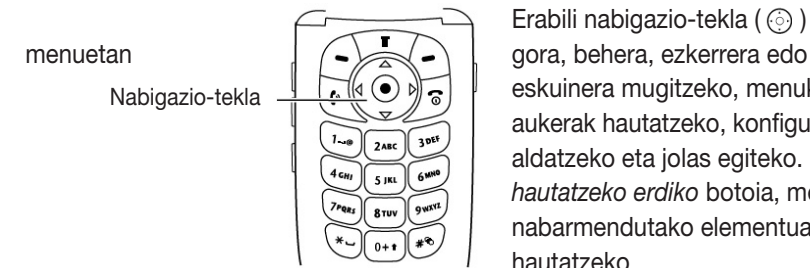

Erabili nabigazio-tekla ( $\odot$ ) eskuinera mugitzeko, menuko aukerak hautatzeko, konfigurazioak aldatzeko eta jolas egiteko. Sakatu *hautatzeko erdiko* botoia, menuan nabarmendutako elementua hautatzeko.

Hautatzeko erdiko botoiak normalean eskuineko funtzio-teklaren funtzio bera egiten du  $(\zeta)$ ).

# *Menuak erabiltzea*

Pantaila nagusian, sakatu  $\sqrt{2}$  menu nagusira sartzeko.

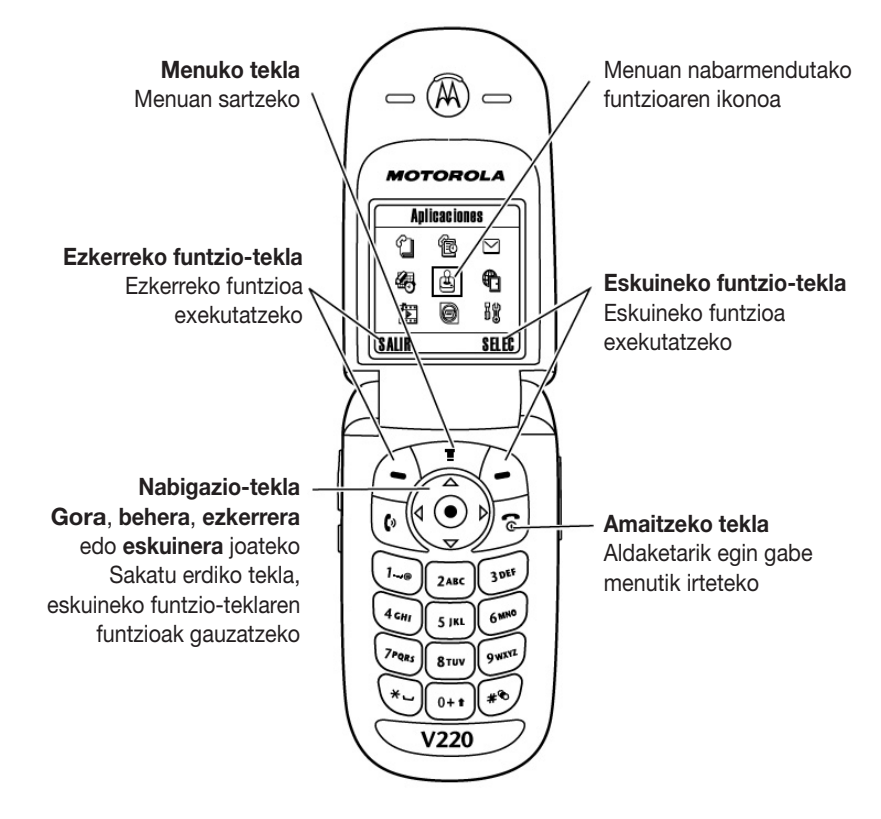

Sakatu  $\odot$  menu nagusiko funtzioaren ikono batera joan eta hura hautatzeko. Ikono hauek menu nagusian bistaratzen diren funtzio osagarriak dira, zure operadorearen eta harpidetutako zerbitzuaren arabera.

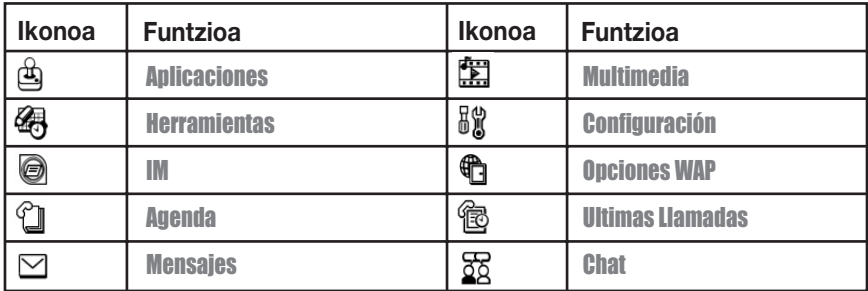

### *Menuko funtzio bat aukeratzea*

Pantaila nagusian, menuko funtzio bat aukeratzea:

**Joan funtzio honetara:** > Ultimas Llamadas

> Llamadas Realizadas

Adibide honetan, erakusten da pantaila nagusitik  $\sqrt{2}$  sakatu behar dela eta Ultimas Llamadas 窗 aukerara joan eta hautatu behar dela pantaila nagusian; ondoren, joan Llamadas Realizadas aukerara eta hautatu. Sakatu o tekla mugitzeko, eta eskuineko/ezkerreko funtzio-teklak pantailaren beheko eskuineko eta ezkerreko aldeetan bistaratzen diren funtzioak aukeratzeko.
## *Funtzio bat hautatzea*

Funtzio batzuetan sartzeko, zerrenda bateko aukera bat hautatu behar da:

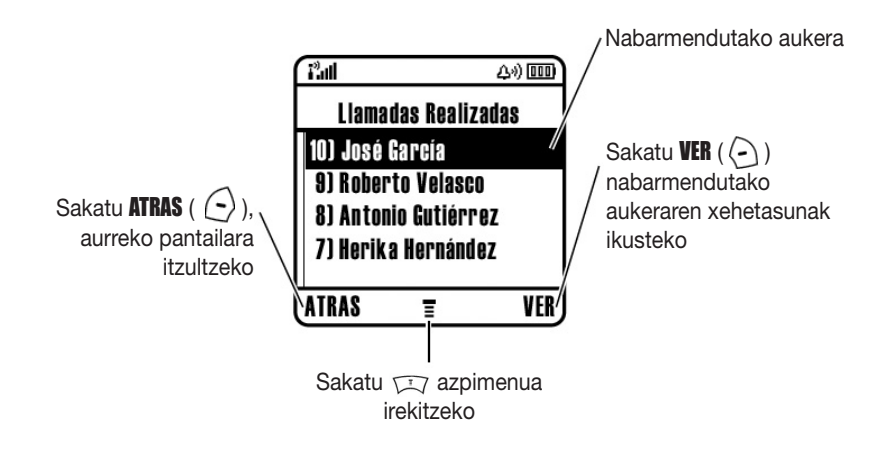

Sakatu  $\odot$ ) gora edo behera mugituz nahi duzun aukera hautatzeko.

Zenbakizko zerrendan, sakatu zenbaki-tekla bat aukera hautatzeko.

Zerrenda alfabetikoan, sakatu tekla bat behin eta berriro, tekla horretako letrak hautatzeko eta zerrendan gertuen dagoen aukera hautatzeko.

Aukera batek balio posibleen zerrenda bat duenean, sakatu  $\odot$  ezkerrera edo eskuinera mugitzeko eta balio bat aukeratzeko.

Aukera batek hainbat zenbakizko balioren zerrenda badu, sakatu zenbaki-tekla balioa ezartzeko.

# *Testua idaztea*

Funtzio batzuetan informazioa sartu behar da.

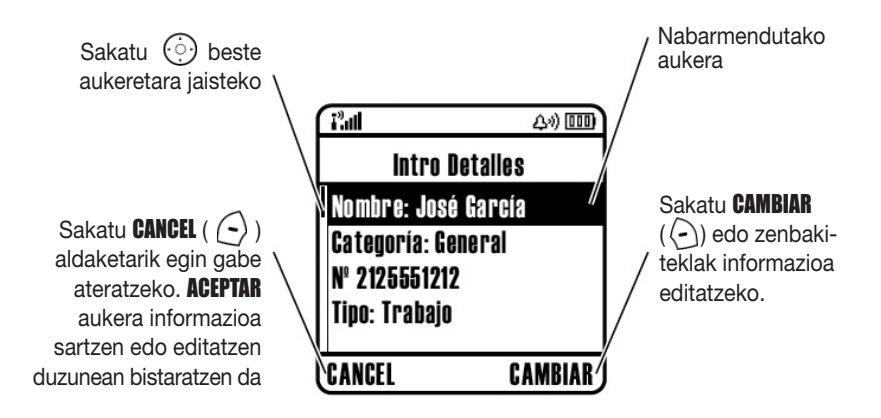

Mezuen menuak testu-mezuak idazteko eta bidaltzeko aukera ematen du. *Karakterekontagailuak* mezuan oraindik sar dezakezun karaktere-kopurua adierazten dizu.

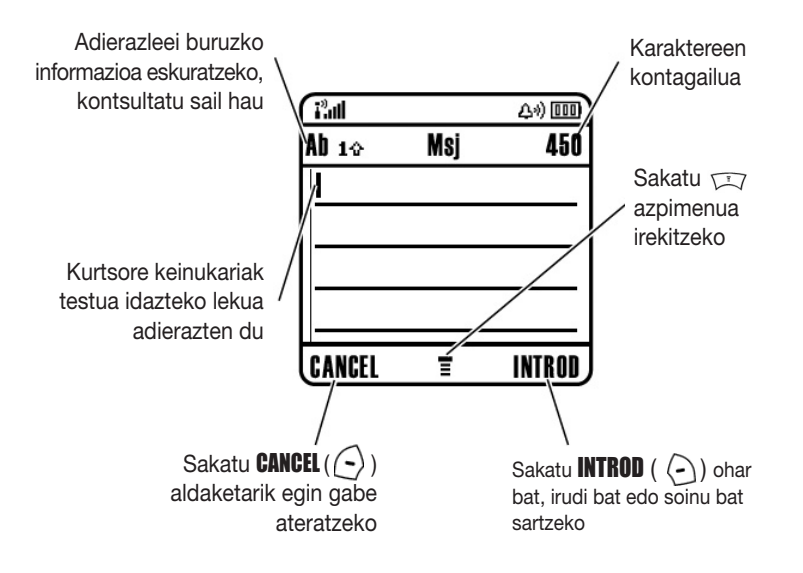

## *Testua idazteko metodoa hautatzea*

Testua idazteko metodo ugari daude, izenak, zenbakiak eta testu-mezuak errazago sartzeko. Hautatzen duzun metodoa (adibidez, iTAP testu prediktiboa edo Tap metodoa) aktibo egongo da beste bat hautatu arte.

Sakatu  $\odot$  testua idazteko edozein pantailatan, testua idazteko metodo hauetako bat hautatzeko:

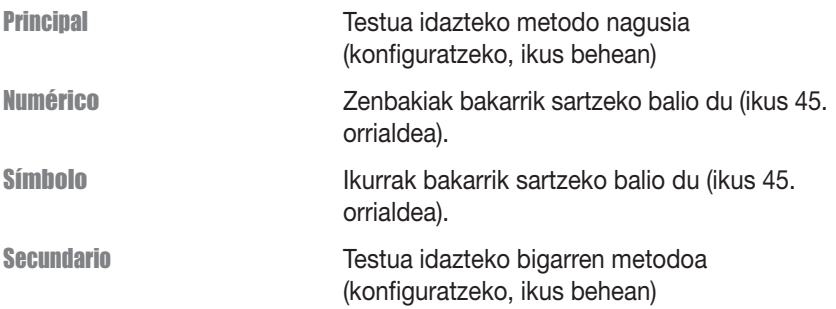

Nahi izanez gero, testua idazteko metodoa hauta dezakezu, testua idazteko edozein  $partialan$ tailatan,  $\sqrt{2}$  > Método Escritura sakatuta.

**Iradokizuna:** Editatzeko moduan, idazteko metodo batetik bestera alda zaitezke sakatuta.

### **Testua idazteko metodoa konfiguratzea**

Sakatu  $\sqrt{2}$  > Config Método testua idazteko edozein pantailatatik. Aukeratu Conf Ppal. edo Conf Secund., eta hautatu:

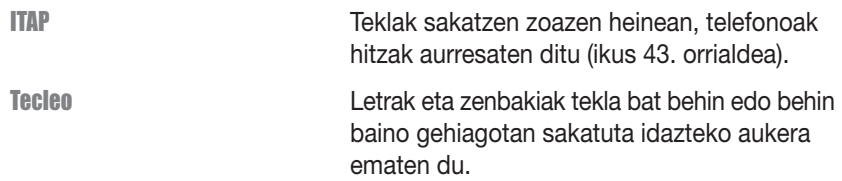

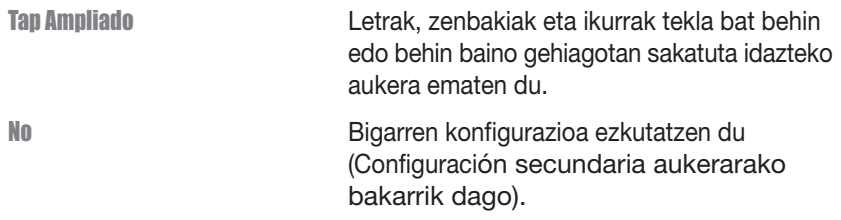

### **Maiuskulak erabiltzea**

Sakatu vo testua idazteko edozein pantailatan, maiuskulatik minuskulara eta alderantziz aldatzeko. Ikur hauek maiuskulen egoera adierazten dute:

 $a_{bc}$  = minuskulak  $a_{bc}$  = hurrengo letra bakarrik maiuskulaz

 $sec = q$ uztia maiuskulaz

### **testua idazteko metodoaren adierazleak**

Testua idazteko Principal edo Secundario metodoa hautatzen duzunean, adierazle hauek identifikatzen duten testua idaztearen konfigurazioa:

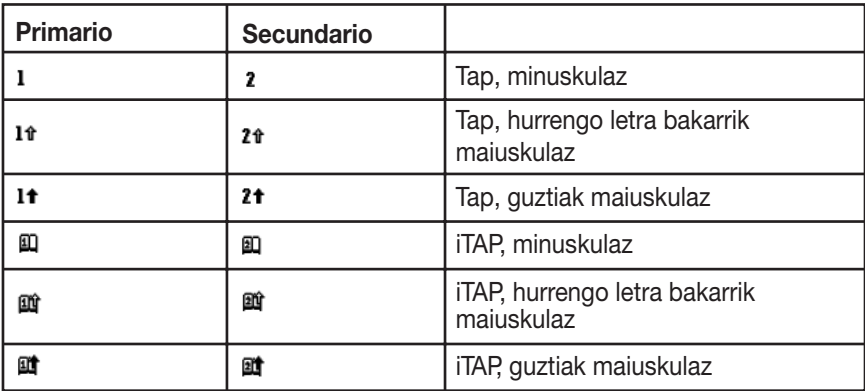

Adierazle hauek zenbakiak edo ikurrak sartzeko metodoa identifikatzen dute:

 $\alpha$  = zenbakien metodoa  $\alpha$  = ikurren metodoa

## *TAP metodoa erabiltzea*

Hau da telefonoan testua idazteko metodo estandarra.

Sakatzen dituzun letrak eta zenbakiak idazteko aukera ematen du metodo estandarrak. Tap ampliado metodoarekin, ikur osagarriak ere idatz daitezke, 42. orrialdeko taularen arabera.

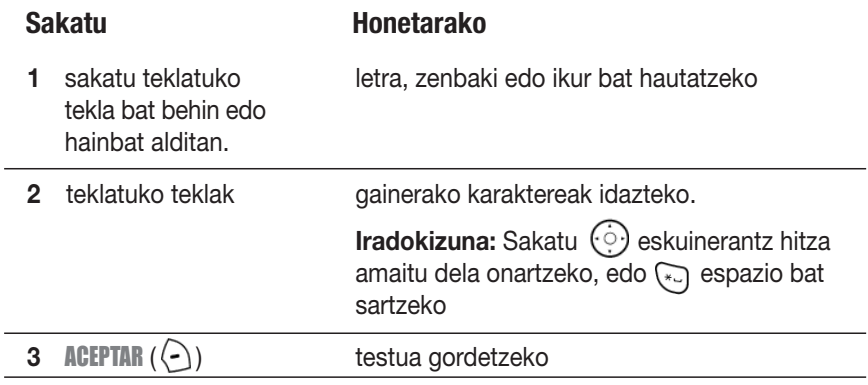

Testua idazteko pantailetan, sakatu [<sup>50</sup>] idazteko metodoa aldatzeko. Tecleo edo Tap Ampliado aukerak testua idazteko metodo Principal edo Secundario metodo gisa erabilgarri ez badaude, ikus 38. orrialdea.

Testua Tecleo edo Tap Ampliado metodoarekin idaztean, funtzio-teklen funtzioak aldatu egiten dira:

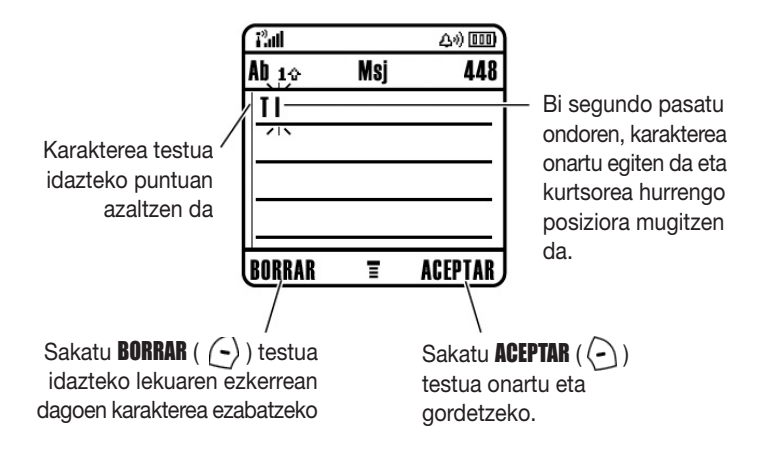

Hiru karaktere edo gehiago segidan idazten dituzunean, baliteke telefonoak hitza identifikatzea. Adibidez, prog idazten baduzu, hau ikus dezakezu:

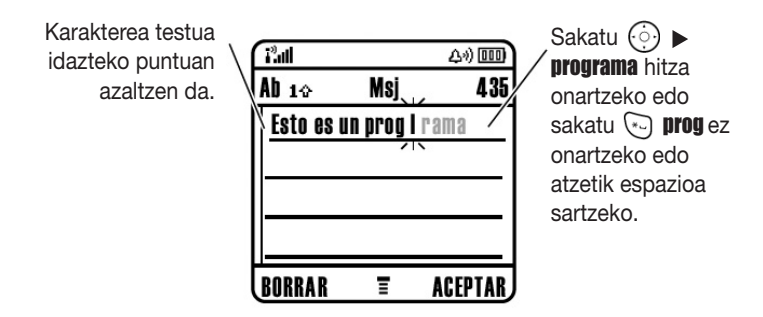

Beste hitz bat idatzi nahi baduzu (adibidez, progreso) segitu teklatuko teklak sakatzen gainerako karaktereak idazteko.

### **Karaktereen taula**

Erabili taula hau Tap Ampliado metodoarekin karaktereak sartzeko gida gisa.

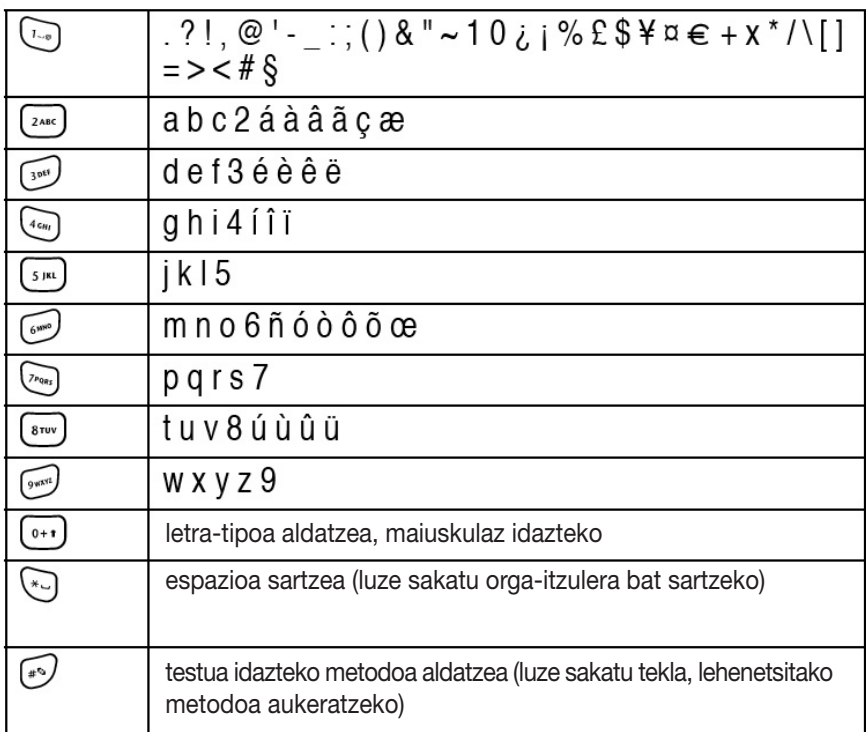

*Oharra: Baliteke taulan ez bistaratzea zehatz-mehatz telefonoan erabilgarri dituzun karaktere guztiak. Helbide elektroniko batean edo URL editore batean, teklak editore horretako karaktere ohikoak bistaratzen ditu lehenengo.*

### **Testua metodo estandarrarekin idazteko arauak**

**•** Sakatu teklatuko tekla bat behin eta berriro karaktere batetik bestera joateko.

- Sakatu  $\odot$  ezkerrera edo eskuinera, kurtsore keinukaria testumezuan ezkerrera edo eskuinera mugitzeko.
- **•** Esaldi bakoitzeko lehen karakterea beti bistaratuko da maiuskulaz Beharrezkoa bada, sakatu (c) beherantz karakterea minuskulaz jartzeko, kurtsorea hurrengo posiziora mugitu aurretik.
- **•** Informazioren bat sartu edo aldatzen baduzu eta aldaketak gorde nahi ez badituzu, sakatu  $\sqrt{s}$  gorde gabe ateratzeko.

## *iTAP™ metodoa erabiltzea*

iTAP™ softwarea testua idazteko idazketa-metodo prediktiboa da; horren bidez, teklak letra bakoitzeko behin bakarrik sakatuta idatz daiteke hitza. Tecleo metodoa baino bizkorragoa izan daiteke; izan ere, telefonoak hitz arrunt bihurtzen ditu teklen pultsazioak.

Adibidez.  $\sqrt{\sum_{\alpha_{\alpha}}\sum_{\beta_{\alpha}}\sum_{\beta_{\alpha}}\sum$ konbinazioak bistaratuko dira:

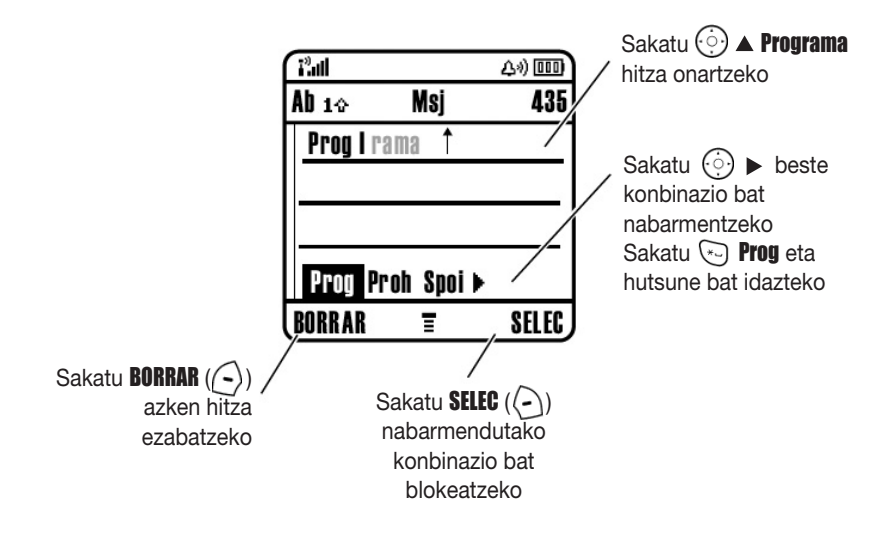

Beste hitz bat idatzi nahi baduzu (adibidez, progreso) segitu teklatuko teklak sakatzen gainerako karaktereak idazteko.

### **Hitzak idaztea**

Testua idazteko pantailetan, sakatu [50] idazteko metodoa aldatzeko. Adierazle batek esaten du zein metodo dagoen aktibo (ikus 39. orrialdea). iTAP metodoa testua idazteko metodo Principal edo Secundario metodo gisa erabilgarri ez badago, ikus 38. orrialdea.

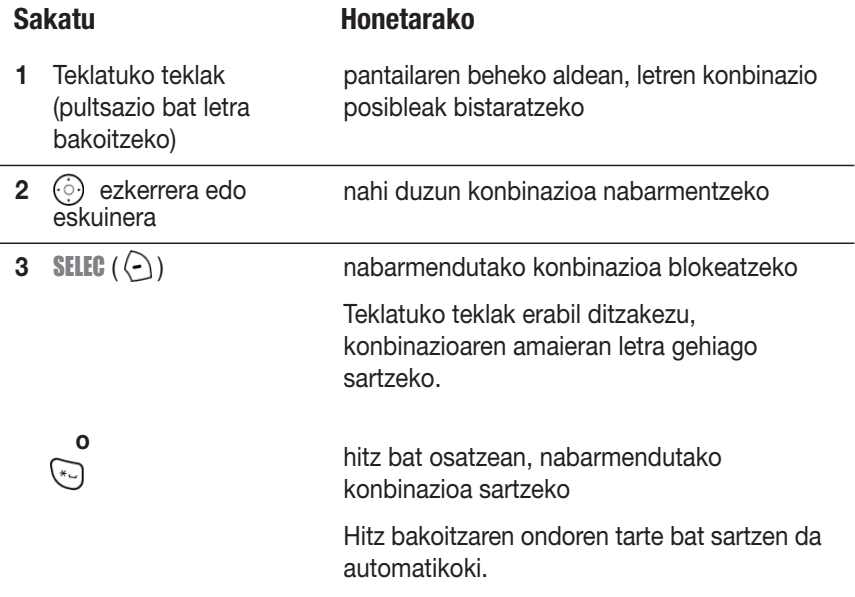

Telefonoak ezagutzen ez duen hitz bat idazten baduzu, telefonoak gorde egiten du, ondoren erabili ahal izateko. Hitzen memoriako espazioa betetan dagoenean, telefonoak zaharrenak ezabatzen ditu berriak sartzeko.

## *Zenbakien metodoa erabiltzea*

Testua idazteko pantailetan, sakatu io idazteko metodoa aldatzeko, 123 adierazlea bistaratu arte (zenbakizkoa).

Sakatu teklatuko teklak nahi duzun zenbakia idazteko. Amaitu ondoren, sakatu netodoa aldatzeko.

## *Ikurren metodoa erabiltzea*

Testua idazteko pantailetan, sakatu [·· dazteko metodoa aldatzeko, @adierazlea bistaratu arte (ikurra).

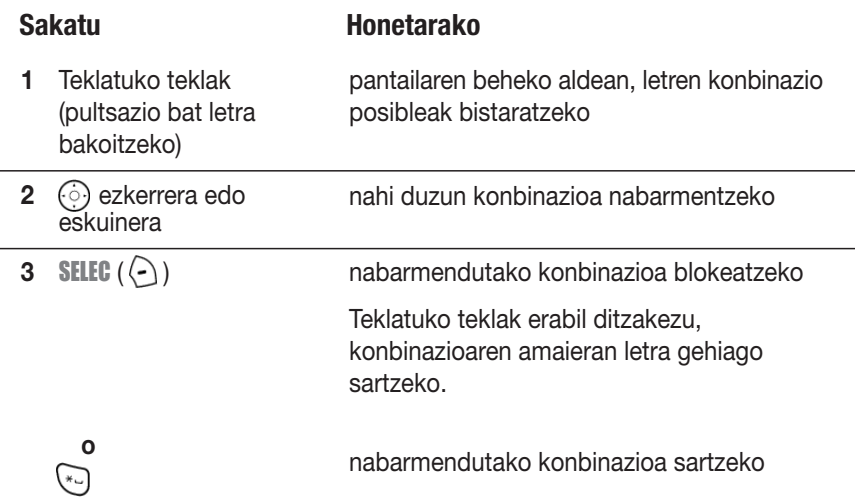

### **Ikurren taula**

Erabili taula hau metodo estandarrarekin ikurrak sartzeko gida gisa.

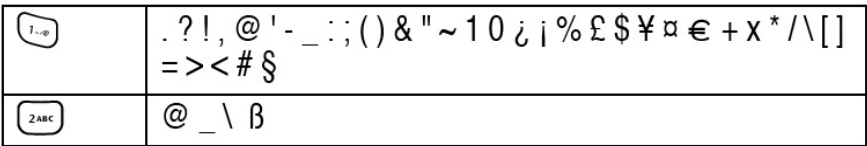

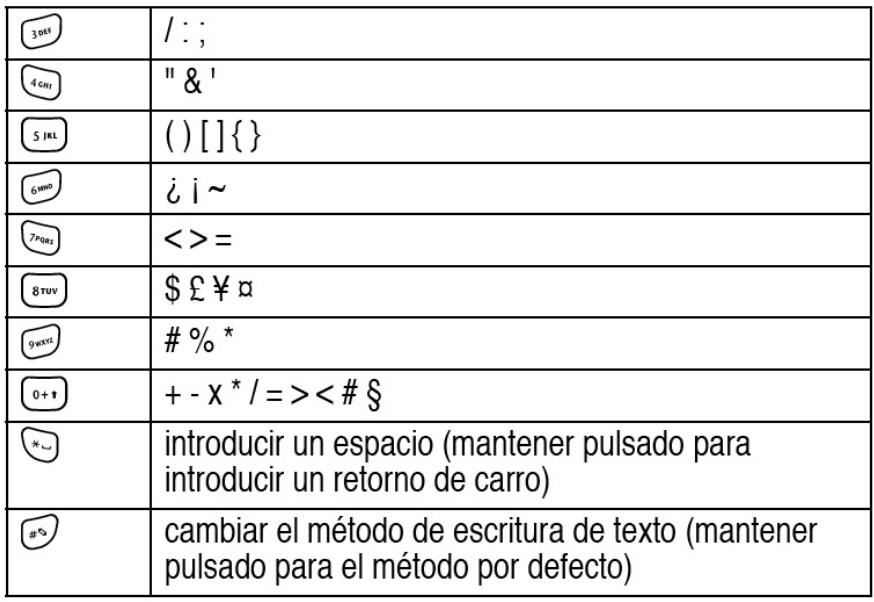

*Oharra: Baliteke taulan ez bistaratzea zehatz-mehatz telefonoan erabilgarri dituzun karaktere guztiak.* Helbide elektroniko batean edo URL editore batean, **tehnishediak** editore horretako karaktere ohikoak bistaratzen ditu lehenengo.

## *Letrak eta hitzak ezabatzeko*

Jarri kurtsorea ezabatu nahi duzun testuaren eskuinean eta eman pauso hauek:

### **Ekintza**

Sakatu **BORRAR**  $(\bigcirc)$  txanda bakoitzean hitz bat ezabatzeko.

Luze sakatu **BORRAR**  $(\bigcirc)$  mezu osoa ezabatzeko.

# *Funtzio ugariko tekla erabiltzea*

Funtzio ugariko teklak telefonoaren oinarrizko funtzioak erabiltzeko beste modu bat eskaintzen dizu. Aurrea hartzen du eta ziurrenik egingo duzun ekintza nabarmentzen du. Adibidez, menuko aukera bat nabarmentzen duzunean, funtzio ugariko tekla saka dezakezu hautatzeko. Funtzio ugariko tekla erabil dezakezu deiak egiteko eta amaitzeko, funtzioak aktibatzeko eta desaktibatzeko eta telefonoaurkibidea irekitzeko. Normalean, funtzio ugariko teklak eskuineko funtzio-teklaren funtzio berak egiten ditu  $(\{ \cdot \})$ .

# *Kanpoko pantaila erabiltzea*

Tapa itxita dagoenean, kanpoko pantailan eguna, ordua eta telefonoaren egoerari buruzko informazioa bistaratzen dira. Sarrerako deien eta beste gertakarien berri emateko mezuak ere bistaratzen dira. Ikus 28. orrialdea, pantailaren kanpoko aldean bistaratzen diren egoera-adierazleei buruzko informazio gehiago izateko.

*Oharra: Entzungailua konektatzen ez baduzu, telefonoa itxita dagoela ezin duzu deirik egin eta horiei erantzun.*

# *Esku libreko bozgorailua erabiltzea*

Telefonoan integratutako esku libreko bozgorailua aktibatzen duzunean, beste pertsona batekin hitz egin dezakezu telefonoa belarri ondoan eduki gabe.

Sakatu ALTAVOZ () deian esku libreko bozgorailua konektatzeko eta deskonektatzeko.

Esku libreko bozgorailua aktibatzean, pantaila nagusian **Altavoz Conectado** mezua bistaratzen da. Esku libreko bozgorailua aktibatuta egongo da **ALTAVOZ** ( $\langle \rangle$ ) berriro sakatu arte edo telefonoa itzali arte.

*Oharra: Esku libreko bozgorailua inaktibo geratuko da, autoko kitera edo telefonoko entzungailura konektatzen bada.*

# *Kodea, PINa edo pasahitza aldatzea*

Aurrez zehaztutako 4 digituko desblokeatze-kodea 1234 da eta segurtasuneko 6 digitukoa, berriz, 000000. Baliteke zure operadoreak kode horiek aldatzea, zuk telefonoa erosi aurretik. Operadoreak kode horiek aldatu *ez* baditu, zuk aldatzeko aholkatzen dizugu, besteek zure informazio pertsonalera sartzeko aukera izan ez dezan. Desblokeatze-kodeak lau digitukoa izan behar du eta segurtasunekoak seikoa.

SIM txartelaren PIN kodea, PIN2 kodea eta/edo deiak blokeatzeko pasahitza ere alda ditzakezu, behar izanez gero.

Kode edo pasahitz bat aldatzeko:

**Joan funtzio honetara:** > Configuración > Seguridad > Contraseñas Nuevas

# *Telefonoa blokeatzea eta desblokeatzea*

Telefonoa eskuz blokea dezakezu edo itzaltzean automatikoki blokeatzeko konfigura dezakezu.

Blokeatutako telefono bat erabiltzeko, desblokeatze-kodea sartu behar da. Telefonoa blokeatuta egonda ere, deiak edo mezuak jasotzean jo edo bibratu egingo du, *baina desblokeatu egin behar da erantzun nahi bada*.

Telefonoa blokeatuta dagoenean ere egin ditzakezu larrialdi-deiak (ikus 62. orrialdea).

### *Telefonoa eskuz blokeatzea*

**Joan funtzio honetara:** > Configuración > Seguridad > Bloqueo Teléfono > Bloquear Ahora

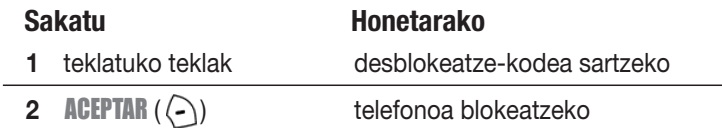

## *Telefonoa desblokeatzea*

Aurrez finkatutako desblokeatze-kodea 1234 da. Baliteke zure operadoreak desblokeatze-kodea aldatu izana eta, lehengoaren ordez, zure telefono-zenbakiaren azken lau digituak sartzea.

Código Desbloqueo mezua bistaratzen denean:

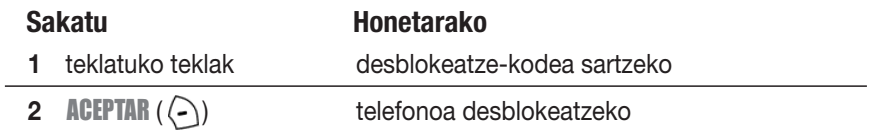

# *Telefonoaren blokeo automatikoa konfiguratzea*

Itzaltzean telefonoa blokeatzeko moduan konfigura dezakezu telefonoa:

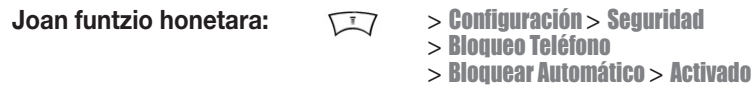

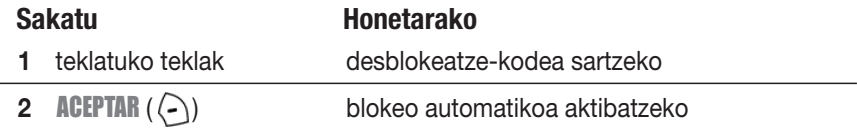

# *Kodea, PINa edo pasahitza ahaztu bazaizu*

Aurrez zehaztutako 4 digituko desblokeatze-kodea 1234 da eta segurtasuneko 6 digitukoa, berriz, 000000. Baliteke zure operadoreak aurrez zehaztutako desblokeatze-kodea aldatu eta zure telefono-zenbakiaren azken lau digituak sartzea.

Desblokeatze-kodea ahaztu egin bazaizu, saiatu 1234 kodearekin edo zure telefonozenbakiaren azken lau digituekin. Balio ez badu, egin honako hau pantailan Código Deshiomeo mezua bistaratzen denean:

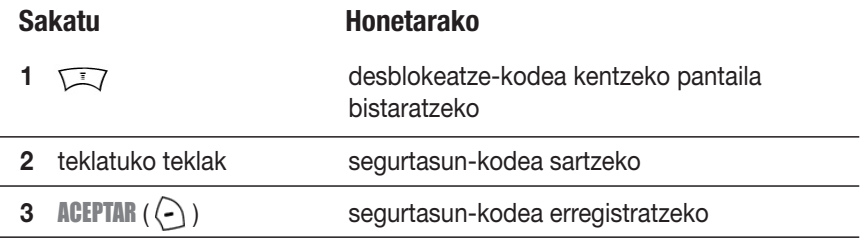

Segurtasun-kodea, SIM txartelaren PINa, PIN2 kodea edo deiak blokeatzeko pasahitza ahaztu baduzu, jarri harremanetan zure operadorearekin.

# *Telefono-aurkibidea erabiltzea*

Sail honetan aurkibidearen oinarrizko eragiketak labur azaltzen dira. Aurkibidearen erabilerari buruzko informazio gehiago izateko, ikus 75. orrialdea.

## *Telefono-zenbaki bat gordetzea*

Idatzi telefono-zenbaki bat pantaila nagusian eta sakatu GUARDAR ( $\cap$ ) aurkibidean zenbaki horrekin sarrera bat sortzeko. Bete gainerako eremuak sarrera osatzeko.

Hautatu MAS izen berarekin beste zenbaki bat gordetzeko (adibidez, laneko telefonozenbakia).

# *Ahots-etiketa bat grabatzea*

Aurkibidean sarrera bat sortzen duzunean, joan Etiqueta de Voz aukerara eta sakatu **GRABAR** ( $\left(\bigtriangleup\right)$ ). Sakatu eta askatu ahots-tekla, eta esan sarreraren izena (bi segundotan) Hala eskatzen dizunean, sakatu eta askatu ahots-tekla eta esan berriro izena. Sakatu ACEPTAR  $(\cap)$  ahots-etiketa gordetzeko.

*Oharra: Aukera hau ezin da erabili SIM txartelean jasotako sarrerekin.*

# *Irudi bat dei-identifikaziorako gordetzea*

Irudi bat gorde dezakezu aurkibideko sarrera batekin lortzeko. Sarrera horretatik deia jasotzen duzunean irudia bistaratuko da.

*Oharra: Aukera hau ezin da erabili SIM txartelean jasotako sarrerekin.*

Aurkibidean sarrera bat sortzean, joan Imagen aukerara eta sakatu CAMBIAR (). Sakatu  $\odot$  irudi bat hautatzeko eta sakatu **SELEC** ( $\odot$ ) irudi hori gorde eta sarrera batekin lotzeko.

# *Zenbaki bat markatzea*

Sakatu  $\sqrt{2}$  > Agenda > *deitzeko sarrera*  $\sqrt{2}$ .

**Oharra:** Deiak jasotzeko/egiteko egoeran, aurkibidera  $\odot$  sakatuta ere sar zaitezke *(telefonoaren konfigurazioaren arabera).*

**Iradokizuna:** Agenda aukerako zerrendan sarrerak bizkor hautatzeko: Sarrerak markaketa bizkorreko zenbakiaren arabera ordenatuta badaude, sakatu markaketa bizkorreko zenbakia sarrera hautatzeko. Adibidez, sakatu **(** $\sim$  [ $\sim$ ], 15 sarrerari dagokion telefono-zenbakia hautatzeko. Zure izenak Nombre, Etiqueta de Voz edo Email aukeren arabera ordenatuta badaude, sartu izenaren lehenengo letra hautaketa egiteko. Adibidez, sakatu  $\left[\sin\left(\frac{1}{2}k\right)\right]$  "K" letrarekin hasten den lehenengo sarrera joateko.

# *Ahots bidez zenbakiak markatzea*

Sakatu eta askatu ahots-tekla, eta esan sarreraren izena (bi segundotan)

# *Aurkibideko sarrerak ordenatzea*

Sakatu  $\sqrt{2}$  > Agenda, sakatu  $\sqrt{2}$  > Configurar > Ordenar por; ondoren, hautatu zerrenda zeren arabera ordenatu nahi duzun: Nombre, Nº Marc Rápida, Etiqueta de Voz edo Email.

Izenaren arabera ordenatzen duzunean, izenaren zenbaki guztiak Todo edo zenbaki bakarra Principal bistara dezakezu. Izen baten zenbaki nagusia aukeratzeko, ikus 77. orrialdea.

# *Sarrerak kategoriaren arabera bistaratzea*

Sakatu  $\sqrt{2}$  > Agenda, sakatu  $\sqrt{2}$  > Categorías; ondoren, hautatu sarrera guztiak Todo ikusi nahi dituzun, aurrez definitutako kategoriaren sarrerak (Empresa, Personal, General, VIP) ikusi nahi dituzun edo sortutako kategoriako sarrerak ikusi nahi dituzun. Aurkibideko sarrera batentzako kategoria erabakitzeko, ikus 76. orrialdea.

## *Zure izena eta telefono-zenbakia gordetzea*

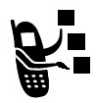

SIM txartelean izena eta telefono-zenbakia gordetzeko edo aldatzeko:

**Joan funtzio honetara:** > Configuración > Estado Teléfono > Mis Números

**Zuzeneko sarbidea:** Sakatu  $\sqrt{N}$ <sup>\*</sup>) pantaila nagusian, izena eta telefonozenbakia editatzeko.

Zure telefono-zenbakia zein den ez badakizu, jo zure operadorearengana.

## *Ordua eta data konfiguratzea*

Zure telefonoak ordua eta eguna erabiltzen ditu Calendario aukeran. Zure telefonoko ordua eta eguna sarekoarekin sinkroniza daiteke:

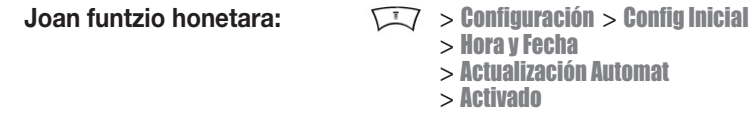

Ordua eta eguna eskuz jartzeko, hautatu Actualización Automat aukera Desactivado aukeran, eta erabili Hora eta Fecha aukerak:

**Joan funtzio honetara:** > Configuración > Config Inicial > Hora y Fecha > Hora o Fecha

# *Txirrin-mota konfiguratzea*

Telefonoak jo edo bibratu egiten du, dei bat edo beste edozer duzula jakinarazteko. Txirrin edo bibrazio honi alerta deritzo.

Bost txirrin-motaren artean aukera dezakezu: txirrin-motaren pantailako adierazleak uneko txirrina zein den adierazten du (ikus 32. orrialdea).

Txirrin-mota konfiguratzeko:

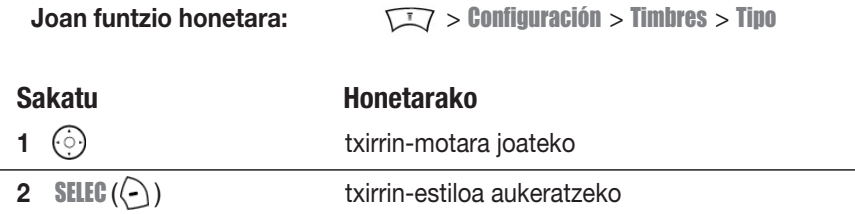

Txirrin-mota bakoitzak gertaera zehatzetarako alertak, txirrinen identifikazioa eta txirrinen eta teklatuaren bolumena ditu. Parametro horiek aldatzeko, sakatu > Configuración > Timbres > *tipo* Detalles.

# *Erantzuteko aukerak konfiguratzea*

Sarrerako deiei erantzuteko beste modu batzuk daude.

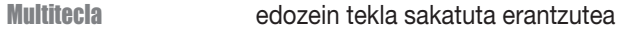

Responder al Abrir telefonoa irekita erantzutea

Erantzuteko aukera bat aktibatzeko edo desaktibatzeko:

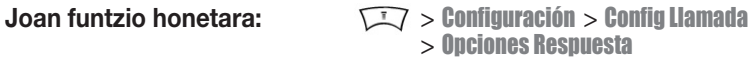

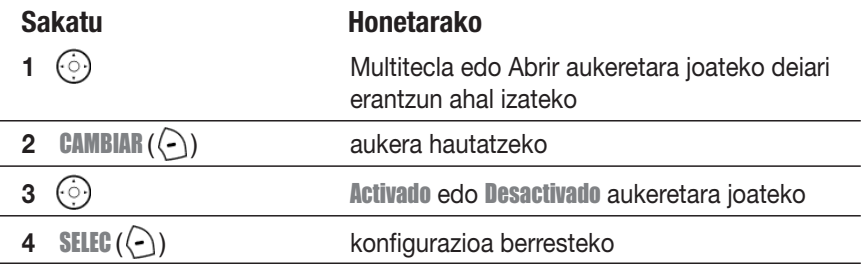

# *Pantailaren hondoa konfiguratzea*

Argazki, irudi edo animazio bat konfigura dezakezu telefonoa pantaila nagusian dagoenean pantailaren hondo gisa (bigarren planoa) erabiltzeko. Pantailaren hondoko irudia lausotuta bistaratzen da testuetan eta menuko pantailetan.

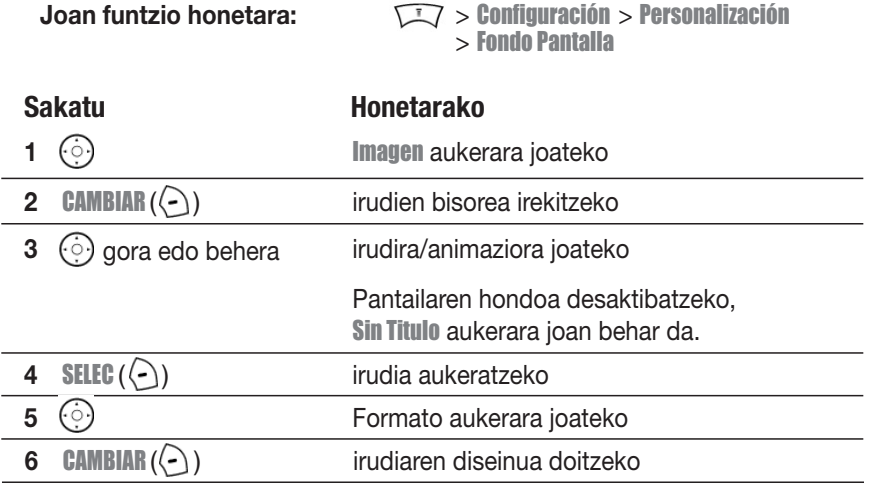

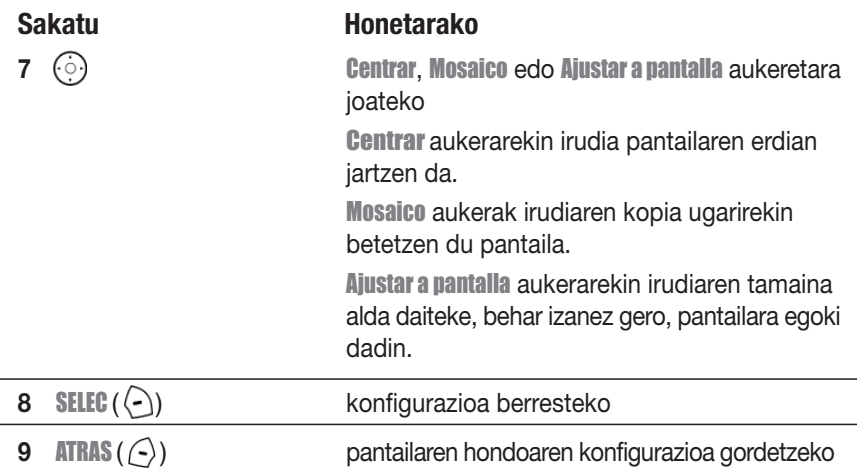

# *Animazio bat konfiguratzea*

Argazki bat, irudi bat edo animazio bat pantaila-babes gisa konfigura daiteke.

Telefonoa piztuta baina denbora jakin batean jarduerarik gabe egon denean bistaratzen da pantaila-babesaren irudia. Behar izanez gero, irudia txikiagotu egiten da pantailara egokitzeko. Animazioa minutu batez errepikatzen da, eta, ondoren, animazioaren lehen irudia bistaratzen da.

Desaktibatu pantaila-babesa, bateriaren iraupena luzatzeko.

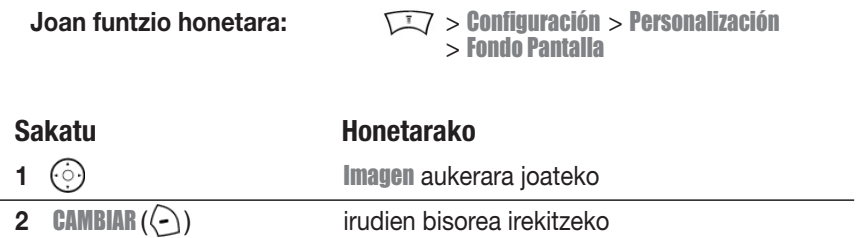

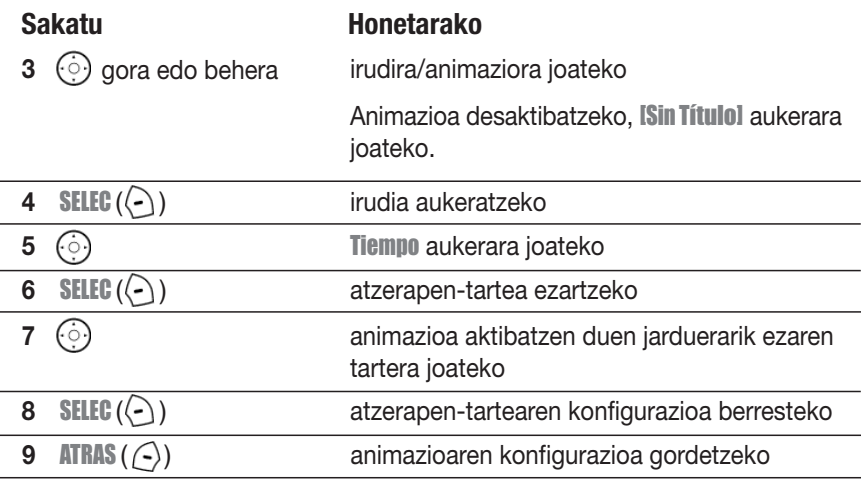

## *Pantailaren kontrastea konfiguratzea*

**Joan funtzio honetara:** > Configuración > Config Inicial > Contraste

## *Pantailaren kolorea konfiguratzea*

Hautatu adierazleak, nabarmendutako elementuak eta funtzio-teklen etiketak bistaratzeko telefonoak erabili beharreko kolore-jokoa:

**Joan funtzio honetara:** > Configuración > Personalización > Estilo de color

# *Argia doitzea*

Pantailan eta teklatuan argia piztuta egongo den denbora tartea konfigura daiteke.

**Joan funtzio honetara:** > Configuración > Config Inicial > Iluminación

# *Pantaila jarduerarik gabe egongo den denbora konfiguratzea*

Denbora-tarte jakin batean jarduerarik detektatzen ez denean pantaila itzal dadin konfigura daiteke.

**Joan funtzio honetara:** > Configuración > Config Inicial > Iluminación

# *Dei-funtzioak*

Deiak nola egin eta jaso jakiteko oinarrizko jarraibideak ikusteko, kontsultatu 20. orrialdea.

## *Aktibo dagoen linea aldatzea*

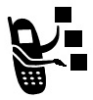

Aldatu telefonoan aktibo dagoen linea, deiak beste telefono-zenbakiarekin egiteko eta jasotzeko.

*Oharra: Funtzio hau bi linea dituzten SIM txarteletan bakarrik dago erabilgarri.*

**Joan funtzio honetara:** > Configuración > Estado Teléfono > Línea Activa

Aktibo dagoen linearen adierazleak une horretan zein telefono-linea dagoen aktibo adierazten du (ikus 31. orria).

## *Berriro deitzea*

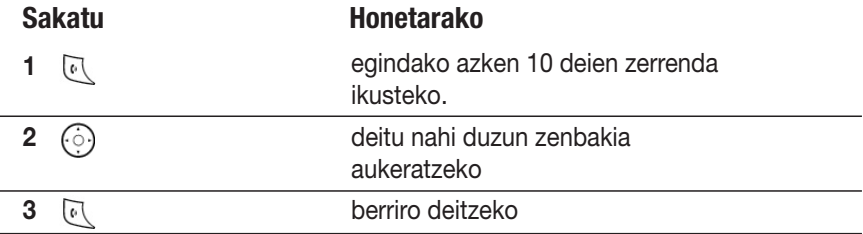

# *Automatikoki berriro deitzeko aukera erabiltzea*

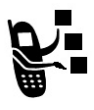

Okupatuta dagoela adierazten duen seinalea jasotzen duzunean, telefonoan Llamada Fallida Número Ocupado mezua bistaratzen da.

Telefono-zenbaki horretara berriro deitzeko:

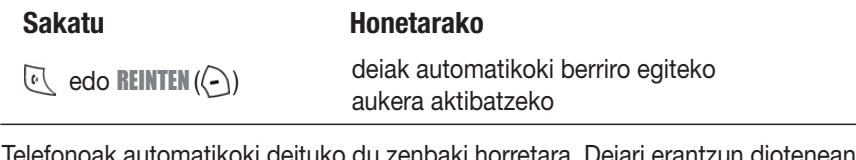

Telefonoak automatikoki deituko du zenbaki horretara. Deiari erantzun diotenean, telefonoak behin jotzen du edo bibratu egiten du, Remarcación realizada mezua bistaratu eta, ondoren, konexioa ezartzen da.

# *Dei-identifikazioa erabiltzea*

### *Sarrerako deiak*

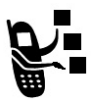

Deia identifikatzeko funtzioak (Caller ID) sarrerako deien telefonozenbakiak bistaratzen ditu telefono-pantailan.

Telefonoan dei-egilearen izena bistaratzen da (eta argazkia, erabilgarri badago), izena aurkibidean jasota badago; bestela, Llamada Entrante

mezua bistaratzen du, deia identifikatzeko informaziorik ez badago.

Aurkibidean jasotako sarrera espezifikoetatik deitzen dutenean, txirrin-identifikazio bat eta/edo argi-identifikazio bat erreproduzitzeko ere konfigura dezakezu telefonoa. Informazio gehiago lortzeko, ikus 76. orrialdea.

### *Irteerako deiak*

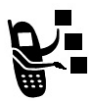

Egiten dituzun deien egile gisa zure telefono-zenbakia bistaratu edo ezkutatu dezakezu.

**Joan funtzio honetara:** > Configuración > Config Llamada > Mostrar Mi Número

Dei bat egiten duzunean, deiak identifikatzeko aurrez definitutako konfigurazioa baliogabetu dezakezu. Markatzen ari zarenean (digituak pantailan ikusten direla):

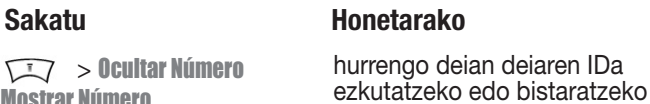

# *Sarrerako deia bertan behera uztea*

Telefonoak jotzen edo bibratzen duenean:

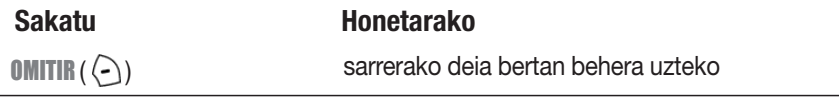

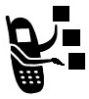

Telefonoaren konfigurazioen eta/edo zerbitzuen harpidetza-motaren arabera, deia beste zenbaki batera desbidera daiteke edo okupatuta dagoela adierazteko seinalea bidal dakioke deitzen ari den pertsonari.

# *Dei-alerta desaktibatzea*

Sarrerako deiaren alerta desaktiba daiteke deiari erantzun aurretik.

### **Sakatu Honetarako**

edozein bolumen-tekla alerta desaktibatzeko

# *Larrialdi-zenbakia markatzea*

Zure operadoreak larrialdi-telefono bat edo bat baino gehiago programa ditzake (adibidez, 911 edo 112); horietara edozein egoeratan dei dezakezu, baita telefonoa blokeatuta dagoenean edo SIM txartela sartu ez denean ere.

Larrialdi-zenbakiak aldatu egiten dira herrialde batetik bestera. Baliteke telefonoan programatutako larrialdi-zenbakiek ez funtzionatzea leku guztietan eta batzuetan larrialdi-deiak egiteko aukerarik ez izatea interferentzia-, inguru- edo sarearazoengatik.

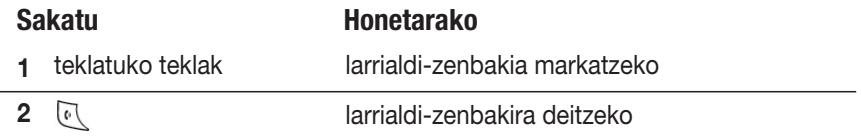

## *Nazioarteko zenbakiak markatzea*

Luze sakatu  $\overline{(*)}$  tekla nazioarteko aurrezenbakia sartzeko (+).

# *Azken deiak kontsultatzea*

Telefonoak jasotako eta egindako azken deien zerrenda gordetzen du, baita deiak egitea lortu ez bazen ere. Dei horiek zaharrenetik berrienera ordenatuta daude. Sarrera zaharrenak ezabatu egiten dira berriak sartzen doazen heinean.

**Zuzeneko sarbidea:** Sakatu *[N]* pantaila nagusian, egindako deien zerrenda bistaratzeko.

**Joan funtzio honetara:** > Ultimas Llamadas

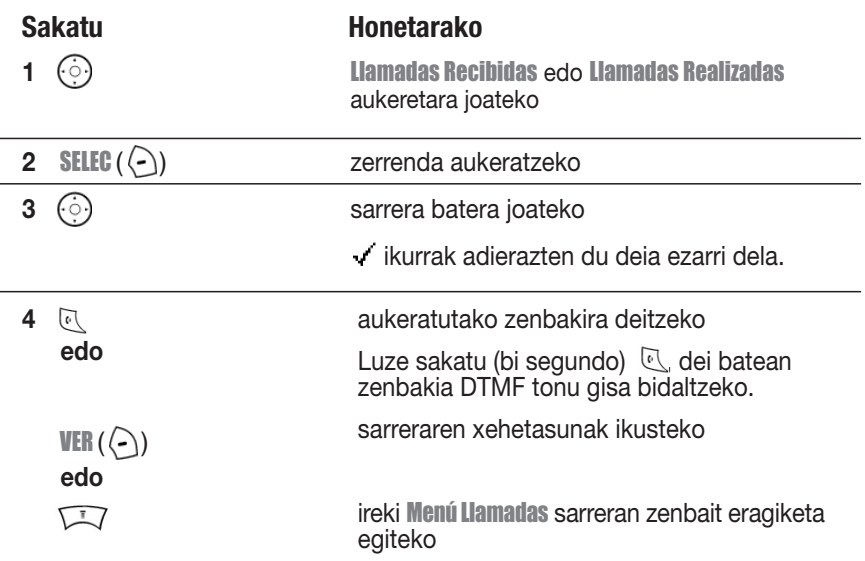

**Menú Llamadas** aukeran, beste aukera hauek egon daitezke:

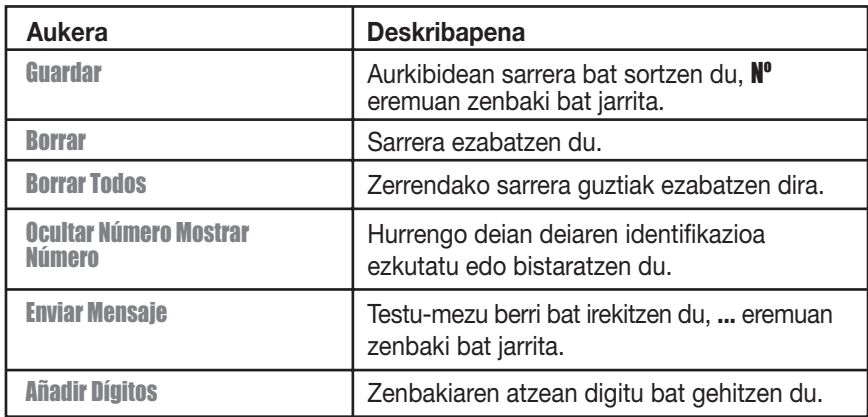

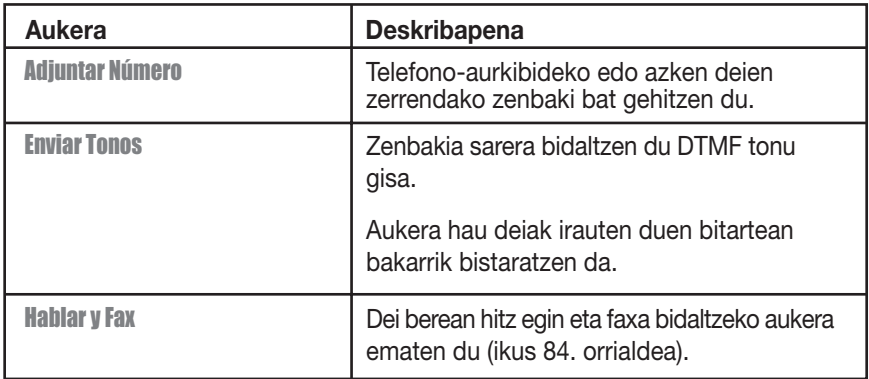

# *Erantzun ez den deia itzultzea*

Telefonoak erantzun gabeko deien erregistroa gordetzen du, eta hauxe bistaratzen du:

**•** X Llamada Perdida mezua; X galdutako dei-kopurua da

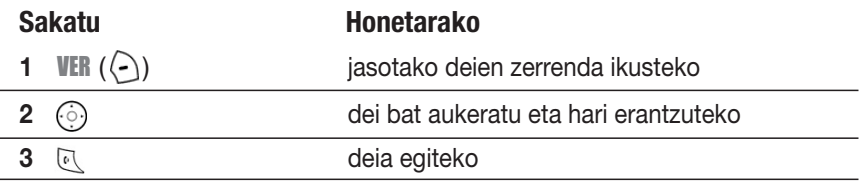

## *Zenbakien bloka erabiltzea*

Teklatuan sartutako azken digitu-multzoa telefono-zenbakien blokaren memorian gordetzen da. Aurretik deitutako telefono-zenbaki bat izan daiteke edo markatu bai baina deitu ez den telefono-zenbaki bat. Zenbakien blokean gordetako zenbaki bat berreskuratzeko:

**Joan funtzio honetara:** > Ultimas Llamadas > Bloc de Números

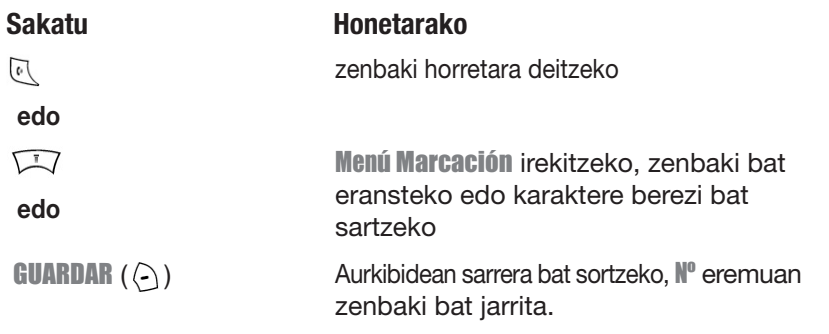

# *Zenbakiak gehitzea*

Markatzen ari zarenean (digituak pantailan ikusten direla):

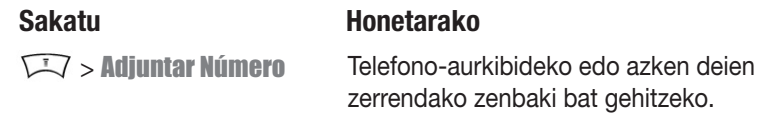

# *Markaketa bizkorra*

Aurkibidean gordetzen duzun sarrera bakoitzari markaketa bizkorreko zenbaki esklusibo bat esleitzen zaio.

Markaketa bizkorreko zenbakia ikusteko, sakatu  $\sqrt{17}$  > Agenda, hautatu sarrera eta sakatu VER ( $\Diamond$ ).

Sarrera batera markaketa bizkorra erabilita deitzeko:

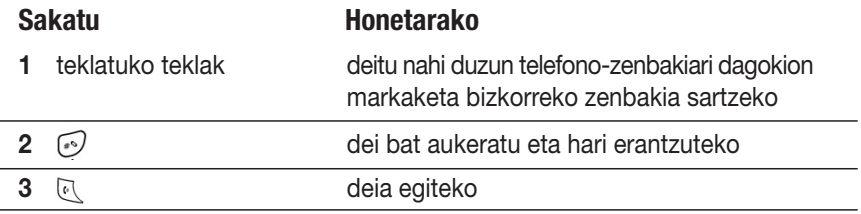

# *Tekla batekin markatzea*

Aurkibidean 1etik 9ra zenbakitutako sarreretara deitzeko, segundo batez sakatu markaketa bizkorreko zenbakia.

**Iradokizuna:** Funtzio horrekin erabili nahi duzun telefono-zenbakien zerrenda zehaztu behar duzu: telefonoaren memoriako aurkibidea edo SIM txarteleko aurkibidea (ikus 77. orrialdea).

# *Ahots-postontzia*

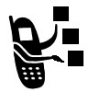

Jasotako ahots-postontziko mezuak sarean gordetzen dira. Zure mezuak entzuteko, zure ahots-postontziko telefono-zenbakira deitu behar duzu. Zure operadoreak funtzio honen erabilerari buruzko informazio osagarria gehi dezake.

## *Ahots-postontziko mezuak entzutea*

**Joan funtzio honetara:** > Mensajes > Buzón de Voz

Telefonoak ahots-postontziko zenbakia markatuko du. Ahots-postontziko zenbakirik gordeta ez baduzu, telefonoak bat gordetzeko eskatuko du.

## *Ahots-postontziko mezuak jasotzea*

Ahots-postontzian mezu bat jasotzen duzunean, telefonoak  $\Box$ a adierazlea bistaratuko du (ahots-postontziko mezua) eta Mensaje Buzón Nuevo jakinarazpena bidaliko dizu.

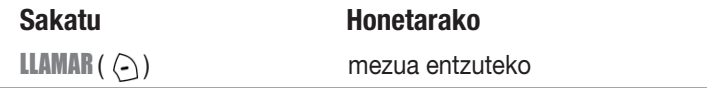

Telefonoak ahots-postontziko zenbakia markatuko du. Ahots-postontziko zenbakirik gordeta ez baduzu, telefonoak bat gordetzeko eskatuko du.

### *Nola gorde ahots-postontziko zenbakia*

Behar izanez gero, erabili prozedura hau zure telefonoko ahots-postontziko zenbakia gordetzeko. Kasu askotan, operadoreak egiten du hori.

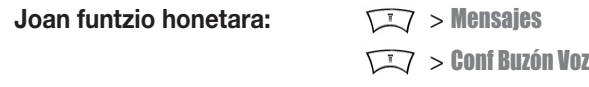

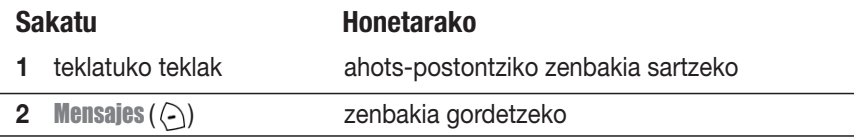

Zenbaki honetan ezin dira karaktere hauek gorde: p (etenaldikoa), w (itxarotekoa) edo III (zenbakia). Ahots-postontziko zenbaki bat karaktere horiekin gorde nahi baduzu, sortu sarrera bat telefono-aurkibidean helburu horrekin. Hala, sarrera hori erabil dezakezu ahots-postontzira deitzeko.

## *Deia zain uzteko aukera*

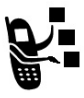

Hitz egiten ari zarenean, alerta-tonu batek jotzen du beste dei bat duzula ohartarazteko.

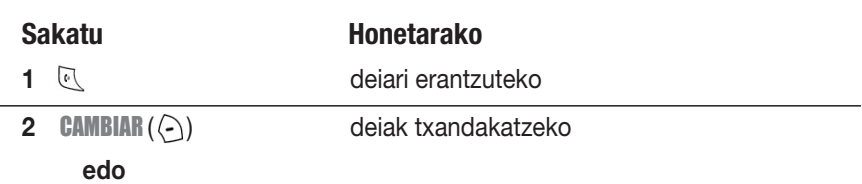

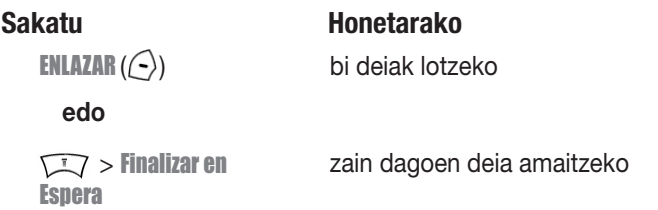

Funtzio hau erabiltzeko, deiak zain uzteko aukera aktibatu behar duzu. Deia zain uzteko aukera aktibatzeko edo desaktibatzeko:

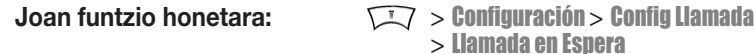

# *Dei bat zain uzteko*

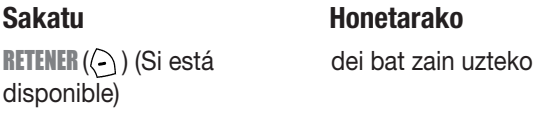

**edo**

 $\nabla$  > Espera

### *Deien transferentzia*

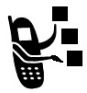

Dei aktibo bat beste pertsona bati transferitzen ari zarela ohartaraz dezakezu edo deia zuzenean transferi dezakezu.

## *Deien transferentziaren oharra*

**Joan funtzio honetara:** > Espera

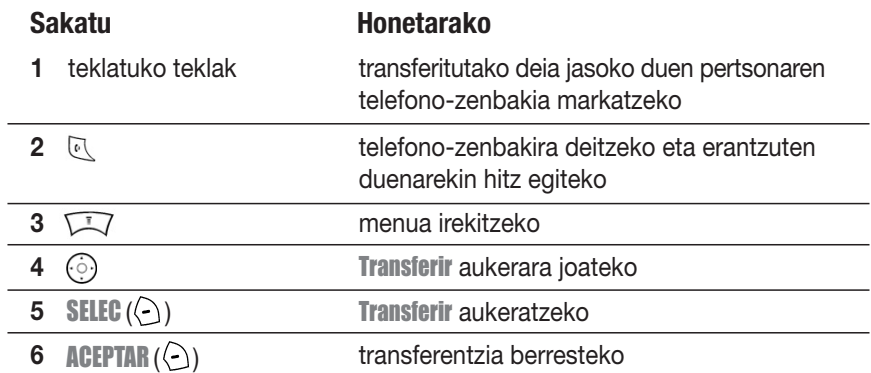

# *Deien transferentziaren oharrik gabe*

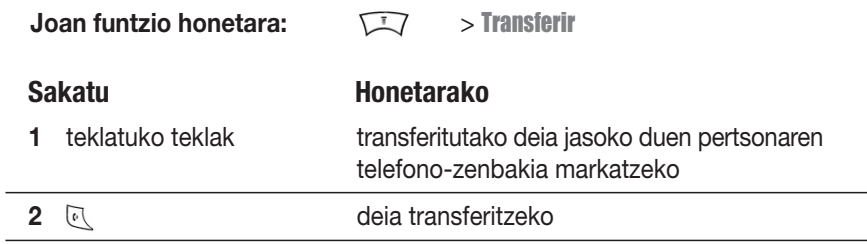

# *Telefonoaren funtzioak*

## *Menuen diagrama*

### **Menu nagusia**

### **Agenda**

### **Ultimas Llamadas**

- Llamadas Recibidas
- Llamadas Realizadas
- Bloc de Números
- Tiempo de Llamadas
- Coste Llamada
- Tiempos de Datos
- Volúmenes de Datos

### **Mensajes**

- Nuevo
- Bandeja Entrada
- Buzón de Voz
- Msjs Navegador
- Info Servicios
- Notas
- Bandeja Salida
- Borradores
- Plantillas MMS

### **Herramientas**

- SIM Toolkit \*
- Calculadora
- **Calendario**
- Accesos Directos
- Despertador
- Chat
- Servicios Marcación
	- Marcación Fija
		- Nº Servicio \*
		- Marcación Rápida \*

### **Aplicaciones**

### **Opciones WAP**

- WAP
- Accesos Directos
- Páginas almacenadas
- Histórico
- Ir a URL
- Configurar WAP
- Perfiles WAP

### **Multimedia**

- Temas
- Cámara
- Imágenes
- Sonidos
- MotoMixer
- Videos
- **IM**
	- Registrar
	- Convers Fuera Línea
	- Config Fuera Línea
	- Ayuda

### *La* Configuración

- (joan hurrengo orrira)
- \* aukerako funtzioak

Diseinu hau menu estandar nagusiarena da. Antolaketa eta menuko funtzioen izenak beste batzuk izan daitezke zure telefonoan. Baliteke funtzio guztiak ez egotea erabilgarri zure telefonoan.

### **Konfigurazioen menua**

### **Personalización**

- Pantalla Principal
- Menú Principal
- Estilo de color
- Saludo Inicial
- Fondo Pantalla
- Animación
- Marcación Rápida

### **Timbres**

- Tipo
- Detalle Alto

### **Desvío de Llamada**

- Llamadas de Voz
- Llamadas Fax
- Llamadas Datos
- Cancelar Todo
- Estado Desvío

### **Config Llamada**

- Contador Tiempo
- Configurar Coste
- Mostrar Mi Número
- Hablar y Fax
- Opciones Respuesta
- Llamada en Espera

### **Config Inicial**

- Hora y Fecha
- Marcacion 1 Tecla
- Pantalla en Espera
- Iluminación
- Desplazamiento
- Idioma
- Contraste
- DTMF
- Reinicializar
- Borrado General

### **Estado Teléfono**

- Mis Números
- Información Crédito \*
- Línea Activa
- Nivel Batería
- Información SW

### **Manos Libres**

- Respuesta Automática
- Marcación por Voz

### **Kit de Coche**

- Respuesta Automática
- Manos Libres
- Retrasar A pagado
- Tiempo de Carga

### $*$  Red

- Red Nueva
- Configuración
- Redes Disponibles
- Mi Lista de Redes
- Tono Servicio
- Tono Llam Perdida

### **Seguridad**

- Bloqueo Teléfono
- Bloqueo Aplicación
- Marcación Fija
- Bloqueo de Llamada
- PIN SIM
- Contraseñas Nuevas

### **Configurar Java**

- Cargador Aps Java
- Sistema Java
- Borrar Todo
- Vibración Aplicación
- Volumen Aplicación
- Prioridad Aplicación
- Iluminación Aplicación

### \* aukerako funtzioak
# *Funtzioen erreferentzia bizkorra*

Sail honek eskuliburuan deskribatzen ez diren telefonoko funtzio batzuk aurkitzen lagunduko dizu.

# *Dei-funtzioak*

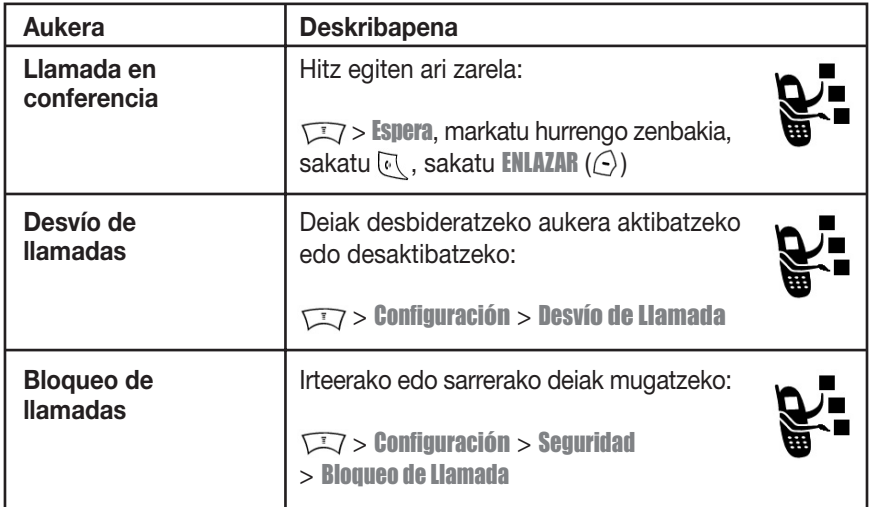

# *Mezuak*

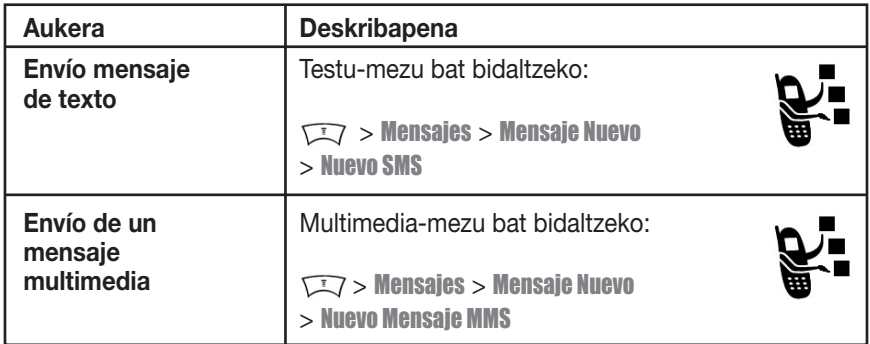

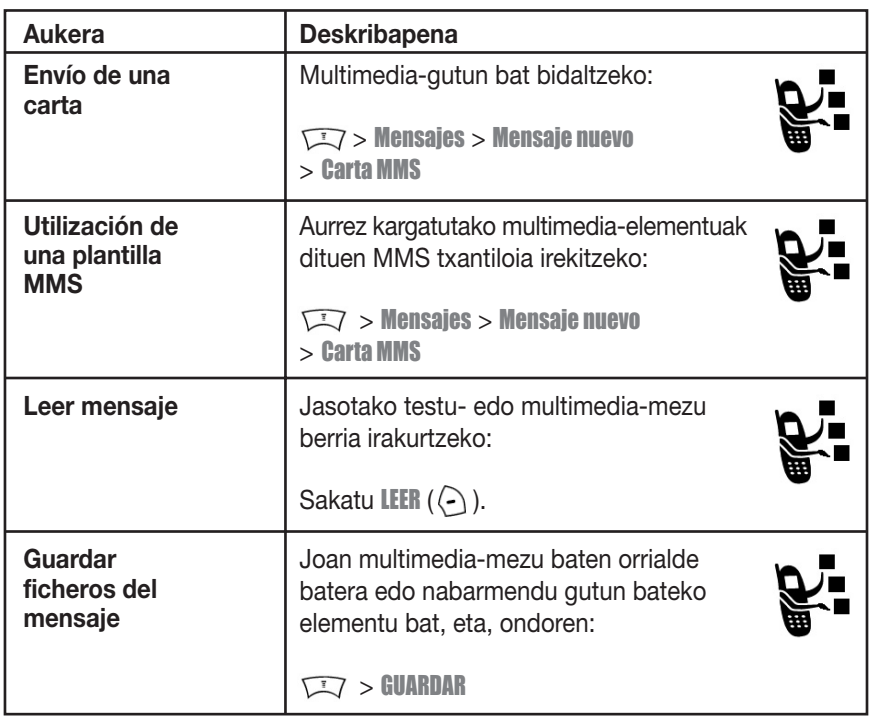

# *Berehalako mezularitza*

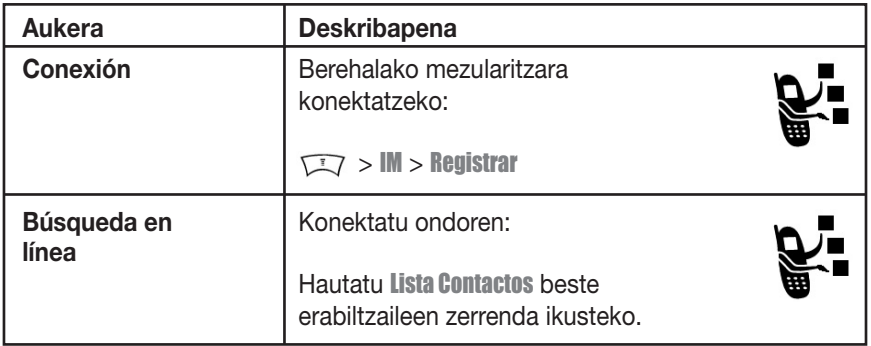

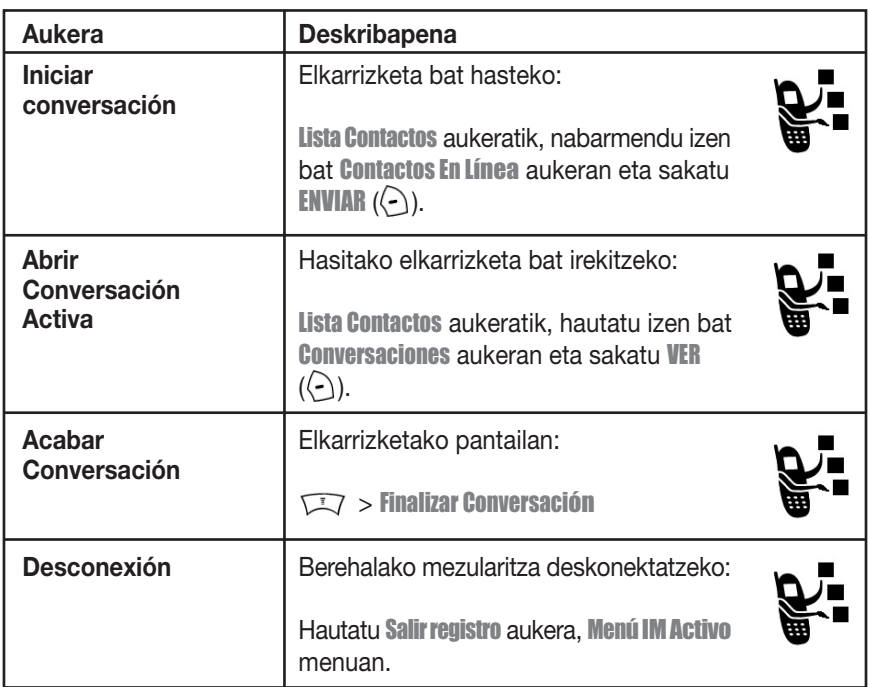

## *Txata*

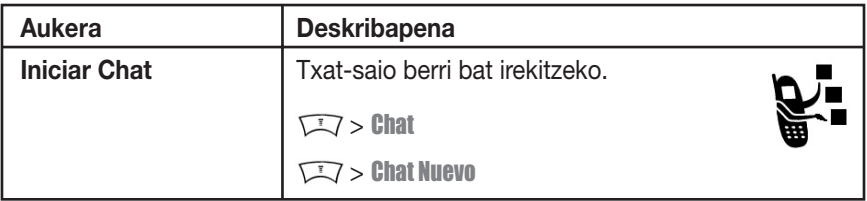

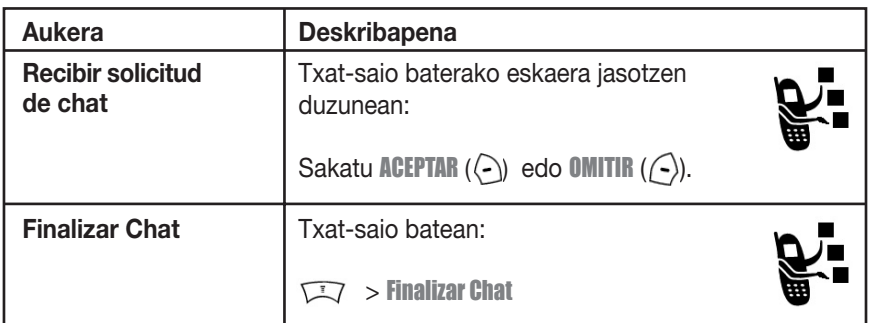

# *Agenda*

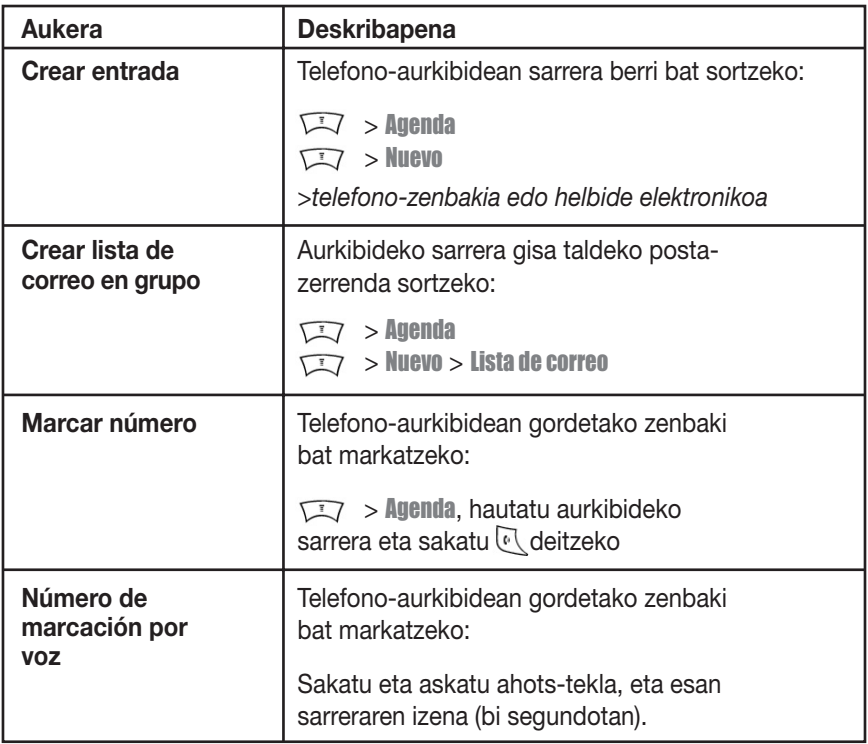

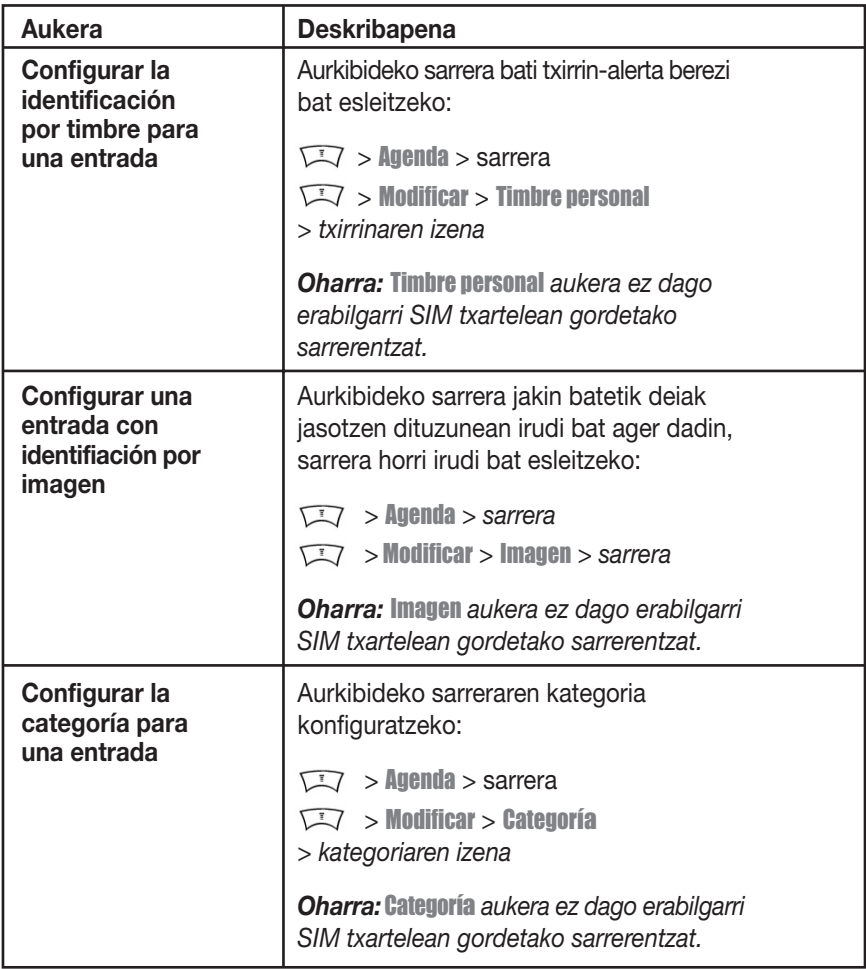

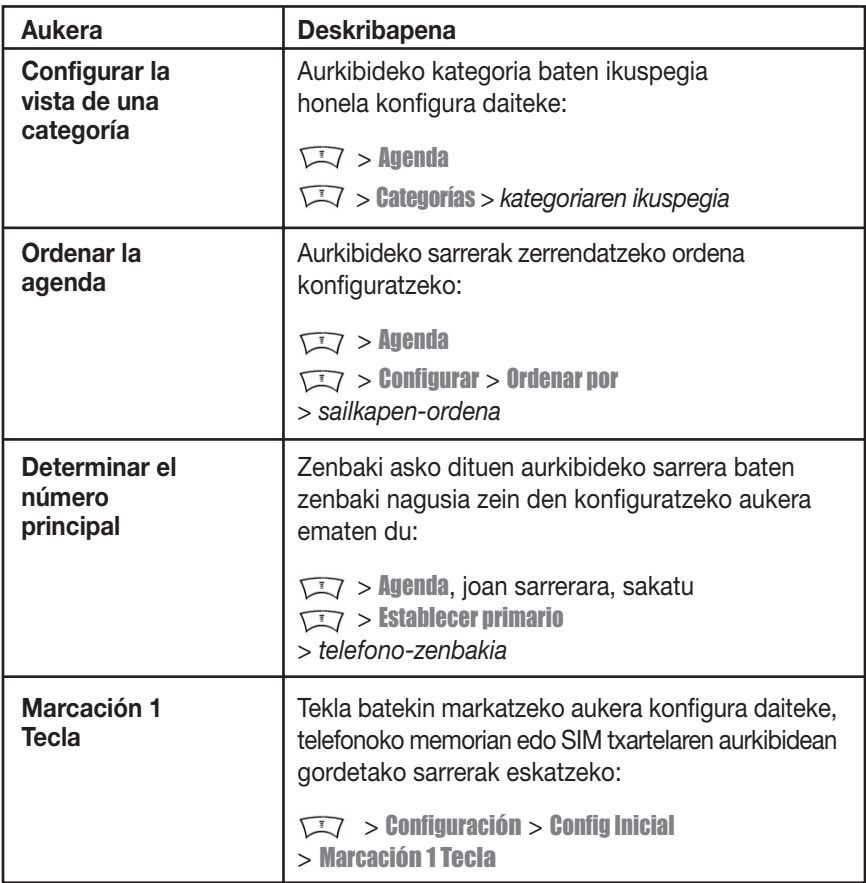

# *Funtzioak pertsonalizatzea*

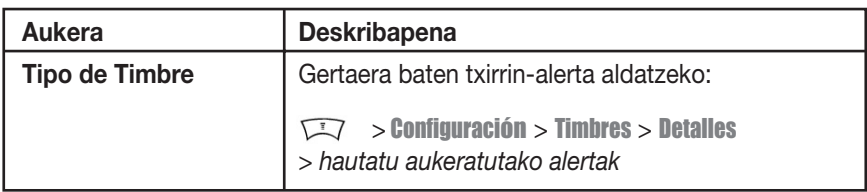

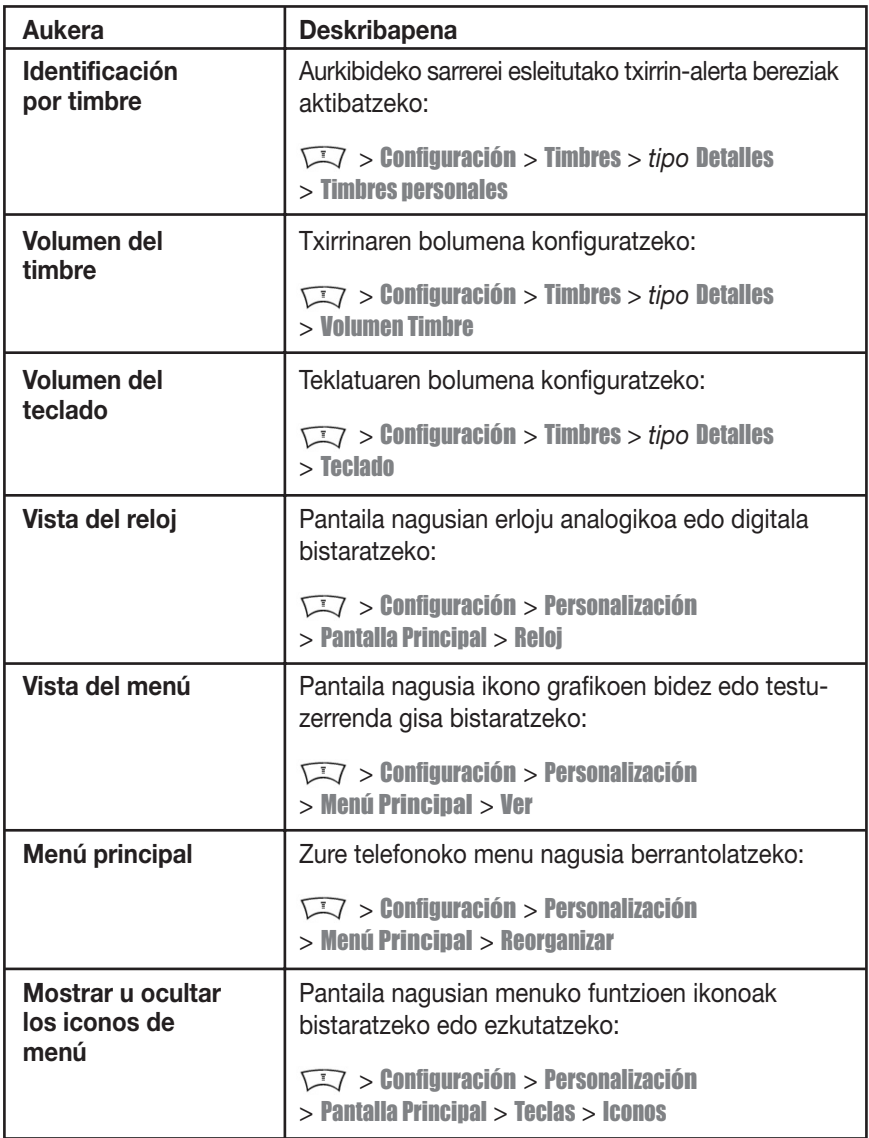

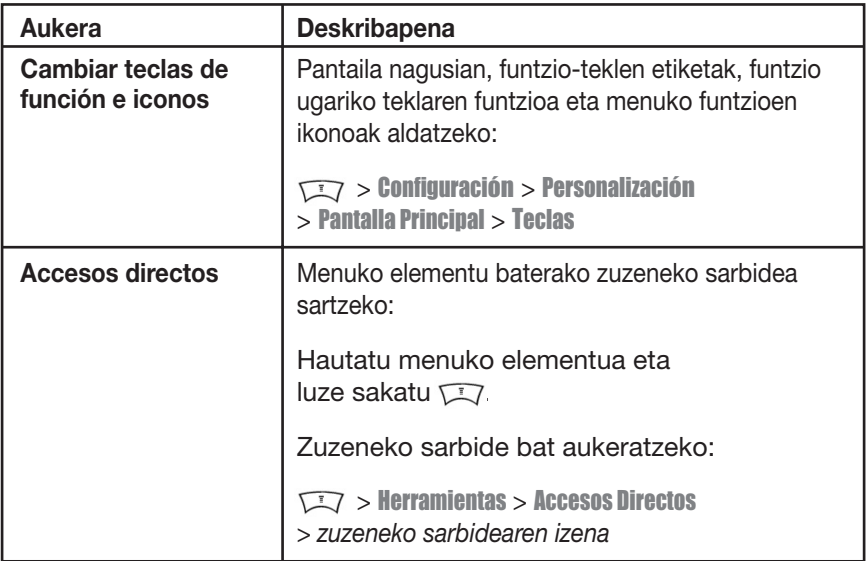

# *Menuko funtzioak*

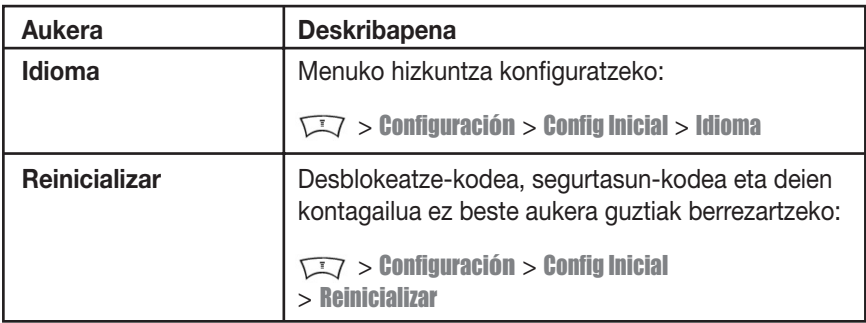

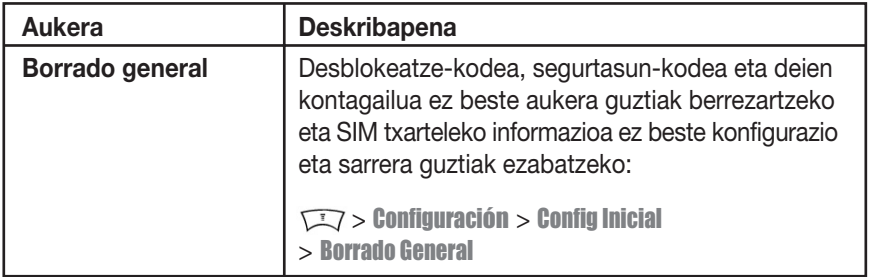

## *Dei-funtzioak*

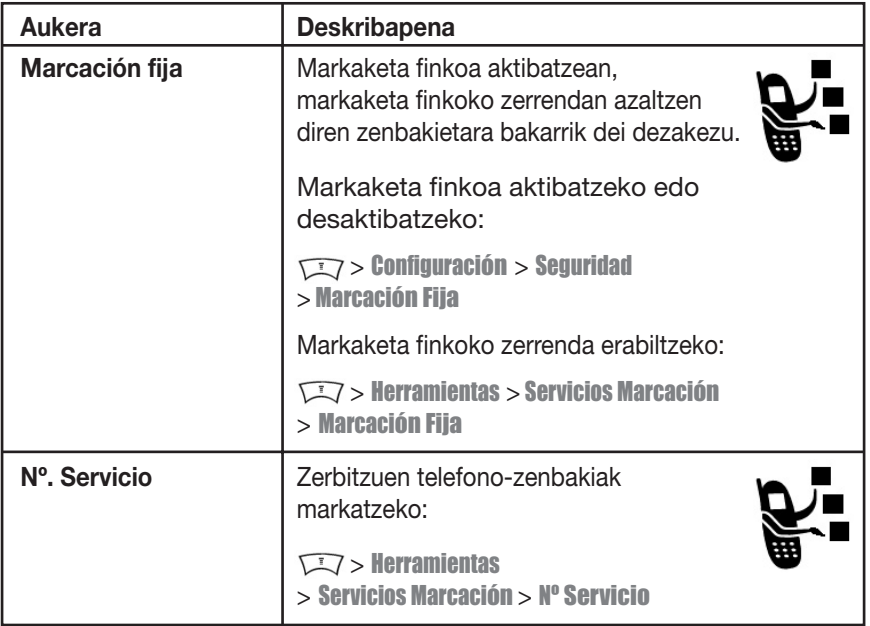

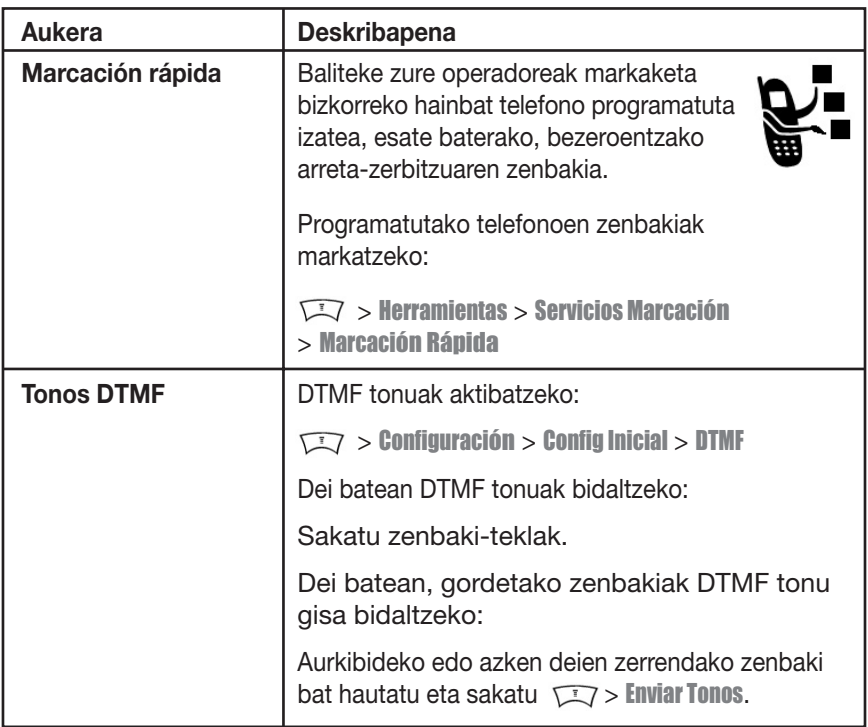

## *Deien segimendua*

Operadorearen sarera konektatzen zarenetik harik eta amaitzeko  $\sqrt{2}$  tekla sakatu arte igarotako denbora da sarean konektatutako denbora. Komunikatze-seinalea eta markaketa ere sartzen dira denbora horretan.

**Kontagailuak sarera konektatuta pasatutako denbora adierazten du, baina baliteke operadoreak fakturatutako denborarekin bat ez etortzea. Fakturei buruzko informazioa eskuratzeko, jarri harremanetan zure operadorearekin.**

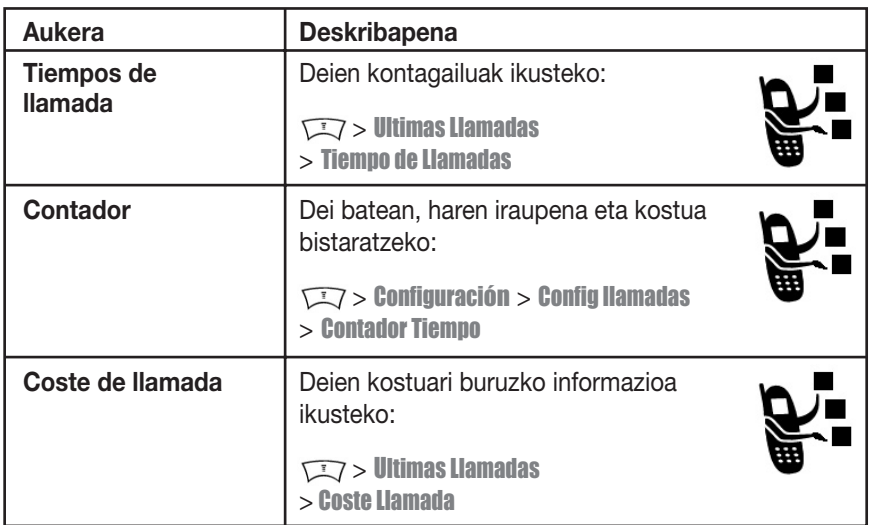

# *Esku libreko ekipoaren funtzioak*

*Oharra: Mugikorrak eta horien osagarriak erabiltzea debekatuta edo mugatuta egon daiteke toki batzuetan. Bete beti produktu hauek arautzen dituzten legeak eta erabilera-arauak.*

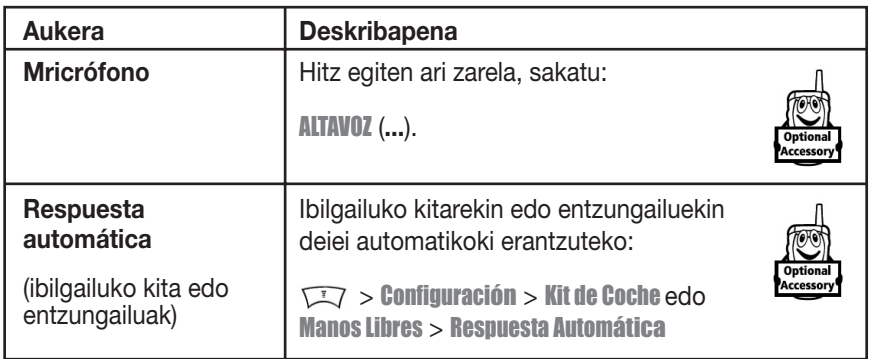

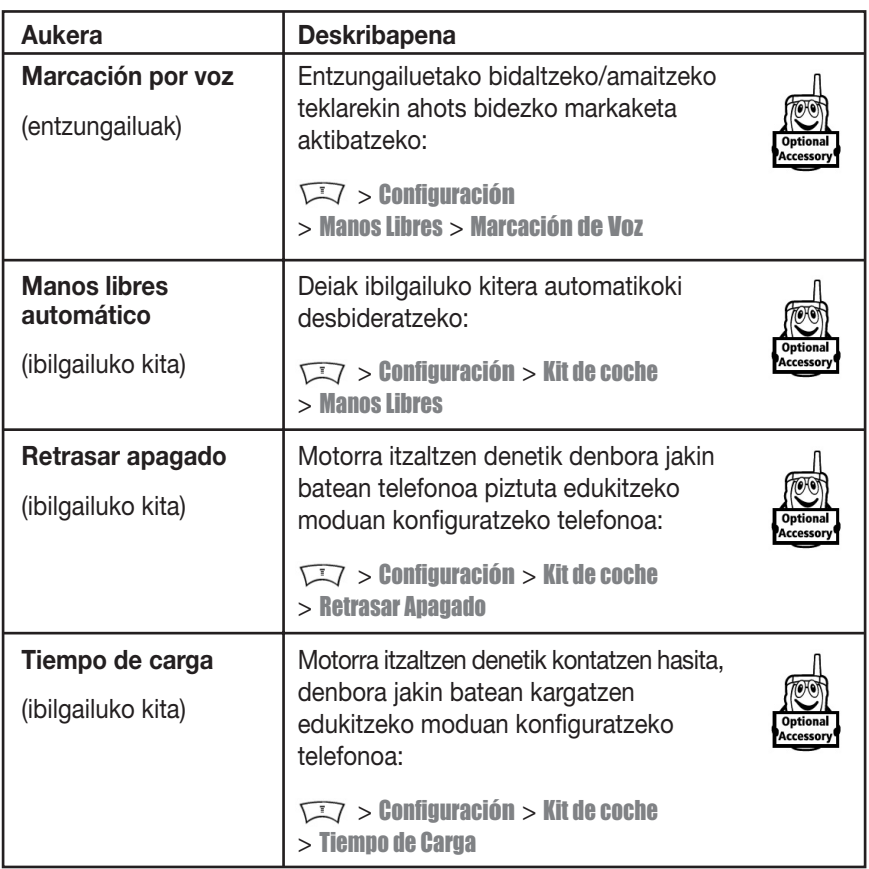

## *Datu- eta fax-deiak*

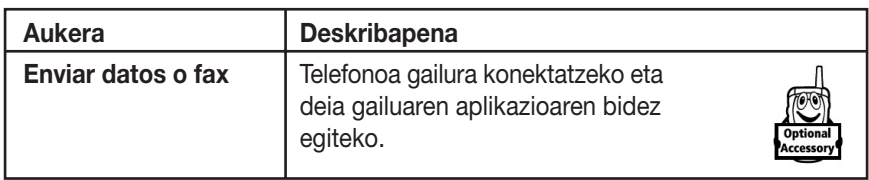

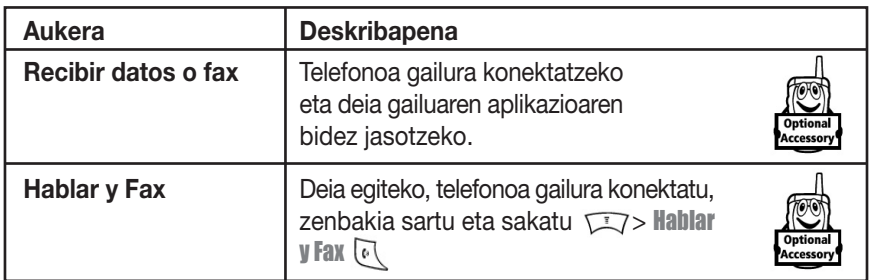

# *Sareko funtzioak*

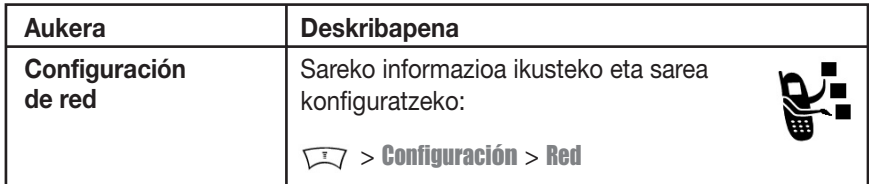

# *Antolatzaile pertsonalaren funtzioak*

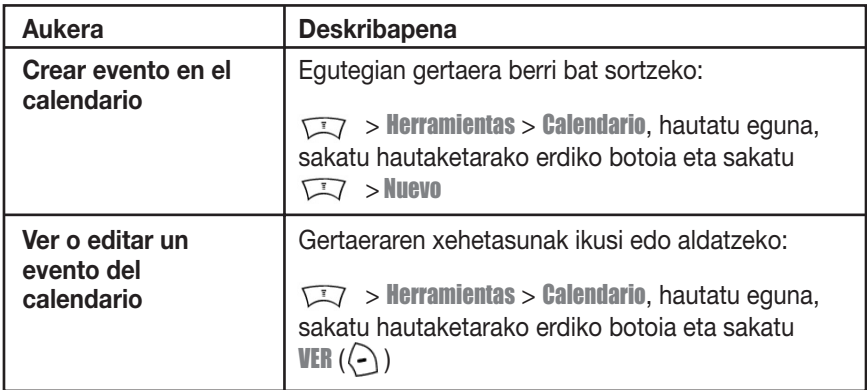

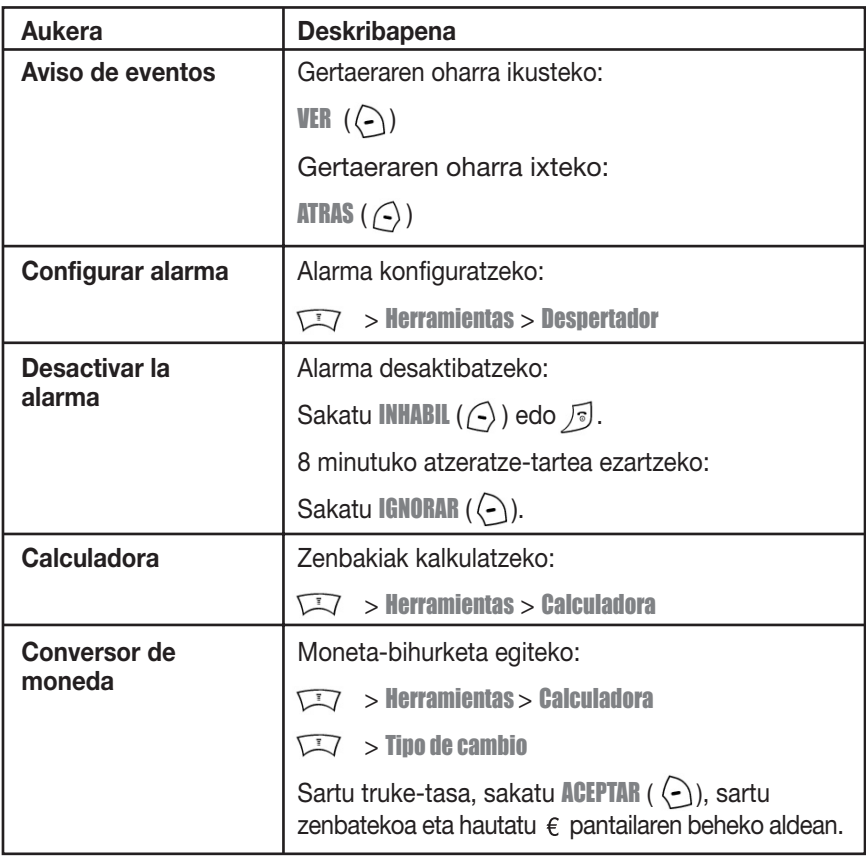

## *Segurtasuna*

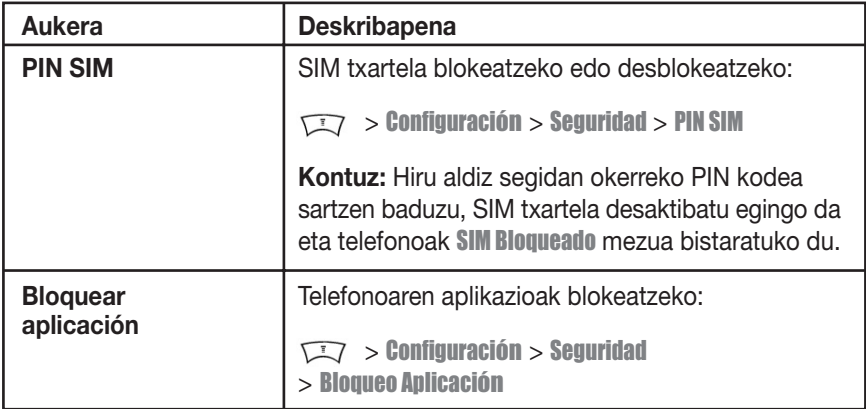

# *Albisteak eta aisialdia*

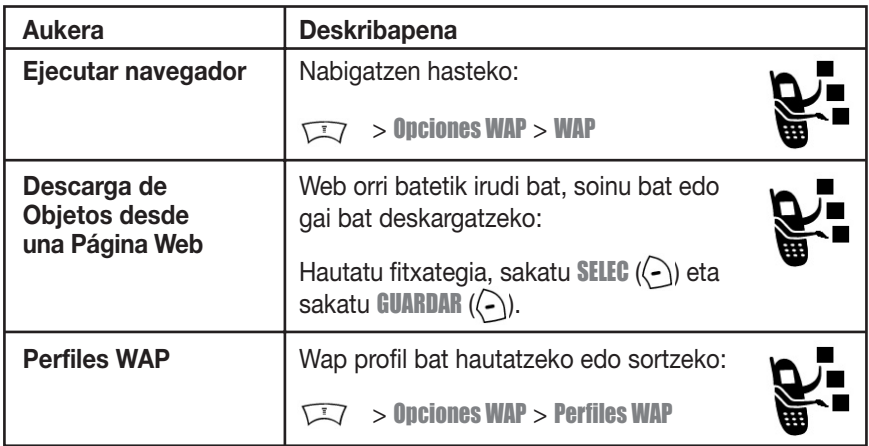

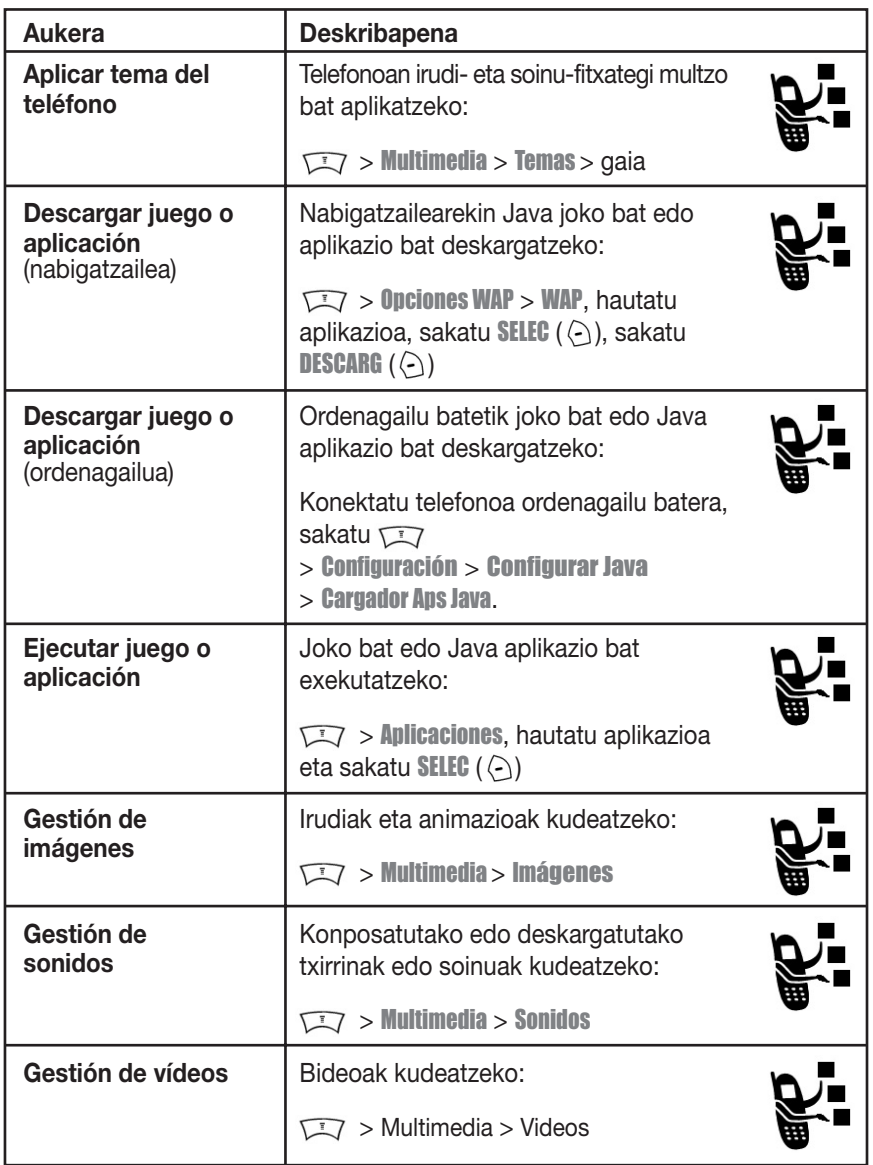

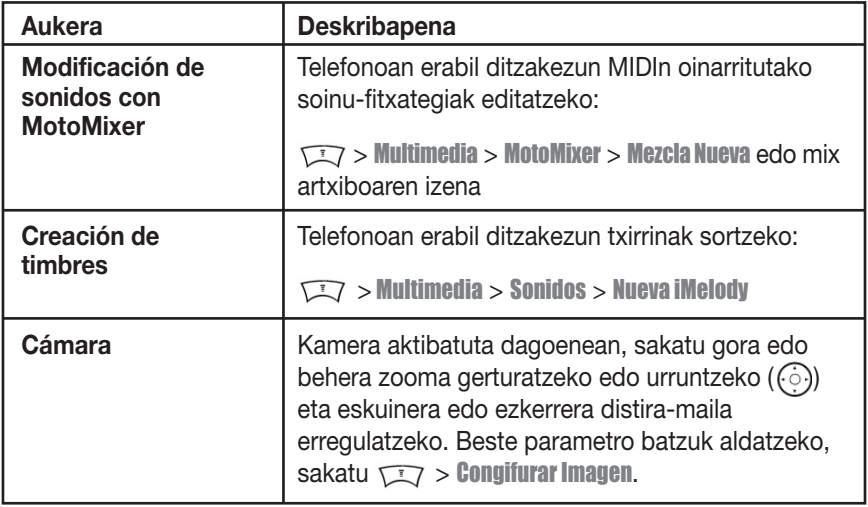

# *Absortzio Espezifikoaren Koefizienteari buruzko datuak*

#### **Telefono-modelo honek irrati-uhinekiko esposizioaren inguruko Europako arauak betetzen ditu**

Zure telefono mugikorra irrati-uhinen transmisorea eta hartzailea da. Irratimaiztasuneko (IM) energiarekiko esposizioko mugak ez gainditzeko diseinatuta eta eginda dago.

Muga horiek jarraibide-sorta zabalagoaren zati dira eta jende guztiarentzako onartutako IMekiko energia-mailak finkatzen dituzte.

Jarraibideak zientzia-erakunde independenteek garatutako arauetan oinarritzen dira, eta aldizkako azterketa zientifiko arretatsuak kontuan hartuta eginda daude.

Jarraibideek segurtasun-tarte handia dute, pertsona guztien segurtasuna bermatzeko, pertsonek duten adina edo osasun-egoera kontuan hartu gabe.

Esposizioari buruzko telefono mugikorretarako araudiak Absortzio Espezifikoaren Koefizientea (SAR) izeneko neurri-unitatea erabiltzen du.

Jarraibide horiek kontuan hartuta, zure telefono-modeloaren SAR muga 2,0 W/kg da<sup>1</sup>.

SAR koefizientea CENELECen<sup>2</sup> proben prozedurari segituta aztertzen da, eta azterketa horiek egiteko, probatutako maiztasun-banda guztietan, ziurtatutako potentzia-maila maximoarekin transmititzen da posizio operatibo estandarrak erabilita.

SARa ziurtatutako maila maximoa kontuan hartuta zehazten den arren, martxan dagoenean telefonoaren benetako SARa balio maximoa baino askoz txikiagoa izan daiteke.

Hori gertatzen da telefonoa potentzia-maila baxuetan funtzionatzeko diseinatuta dagoelako, sarera iristeko behar den energia bakarrik erabil dezan.

Oro har, zenbat eta gertuago egon oinarri-estaziotik, orduan eta txikiagoa izango da telefonoaren irteerako potentzia.

Telefono-modelo bat jendeak erosteko moduan jarri aurretik, indarrean dauden jarraibideak betetzen dituela berresteko proba egiten da.

Probak estandarretan aditua den talde batek finkatutako proba-metodologiak zehaztutako posizioetan egiten dira.

Belarrian erabiltzeko probetan, modelo honen SAR baliorik altuena hau da: 0,90 W/kg<sup>3</sup>.

Telefono desberdinen artean eta erabilera-posizio desberdinetan SAR mailak desberdinak izan daitezkeen arren, horiek guztiek esposizio seguruarekin lotutako gobernuetako kondizio guztiak betetzen dituzte.

Kontuan izan produktu-modelo honetan egin daitezkeen hobekuntzek ondorengo produktuen SAR balioak desberdinak izatea ekar dezaketela; hala ere, produktu guztiak muga egokietan aritzeko daude diseinatuta.

<sup>1</sup> Nazioarteko arauek (ICNIRP) jendeak erabiltzen dituen telefono mugikorretarako gomendatutako SAR muga 2,0 watt/kilogramo (W/kg) da, giza ehunaren hamar gramoko. Mugak segurtasun-tarte handia du babes osagarria eman dezan eta neurketetan edozein aldaketa kontuan izan dezan.

<sup>2</sup> CENELEC Europako Batasuneko estandarren erakundea da.

<sup>3</sup> Informazio osagarriaren barnean sartzen dira Motorolaren proben protokoloa, balorazio-prozedura eta produktu honetarako ziurgabetasun-marjina neurketan.

# *Aurkibidea*

## **A**

adierazleak ahots-postontziko mezua 32, 66 bateria-maila 33 desplazamendu-egoera 30 estaldura 29 GPRS 30 Java midlet 31 linea aktiboa 31 lokalizazioa 32 maiuskulak/minuskulak 39 mezua 32 mezua zain 26 mezularitza aktibo dago 31 testua idazteko metodoa 32, 39 transmisioa 30 txirrin-mota 32 ahots bidez markatu 75 ahots bidezko markaketa 83 ahots-postontzia 66 ahots-postontziko mezuen adierazlea 32, 66 ahots-tekla irudia 1 zenbaki bat markatu 75 aktibatuta/desaktibatuta 78

aktibo dagoen linearen adierazlea 31 alarma 85 aldatu 48 aurrez zehaztutakoak 48 alerta isila, konfigurazioa 20, 54, 77 alerta definizioa 54 desaktibatu 20, 61 konfiguratu 20 konfigurazioa 54, 77 sortu 88 amaitzeko tekla 1 animazioa 56 animazioa 56 deskargatu 86 ikusi 87 pantailaren hondoa 55 aplikazioa, blokeatu eta desblokeatu 86 argazkia bidali 22 deia irudiarekin identifikatu 60 deskargatu 86 egin 22 irudi bidez identifikatu 23 aukerako funtzioa, definizioa 14

aukerako osagarriak,definizioa 14 automatikoki berriro deitu 60 azken deiak 62

#### **B**

Bateria baxua**,** mezua 33 bateria bateriaren iraupena luzatu 15, 58 ipini 17 kargatu 18 maila-adierazlea 33 Berehalako mezularitza. *Ikus* IM berrabiarazi 79 berriro deitu automatikoki berriro deitu 60 zenbakia okupatuta 59 bibrazio bidezko alerta konfigurazioa 54, 77 bibrazio-alerta konfiguratu 20 desaktibatu 20, 61 bidaiarako kargagailua 18 bidaltzeko tekla 1 bideoa deskargatu 73 erreproduzitu 27

kudeatu 87 blokeatu aplikazioa 86 SIM txartela 86 telefonoa 48 bolumena entzungailua 19 teklatua 78 txirrina 19, 78 bolumen-teklak 1, 19 Bozgorailua aktibatuta, mezua 47

## **D**

datu-deiak 84 dei bat amaitu 20 dei bat transferitu 68 dei bat zain utzi 68 dei bati erantzun 20 deia identifikatu 23, 60 deia identifikatu *Kontsultatu* dei-identifikazioa. deia irudiarekin identifikatu 60 deia konferentzian 72 deia zain 67 deia alerta, desaktibatu 20, 61

amaitu 20 blokeatu 72 deia zain 67 deiak blokeatzeko pasahitza, aldatu 48 desbideratu 72 egin 20 egindako deien zerrenda 62 erantzun 20 erantzun gabeko deia 64 erantzutean dauden aukerak 54 esku libreko entzungailua 47 jaso 20 jasotako deien zerrenda 62 kontagailuak 82 kostuak 82 larrialdietako zenbakia 62 markatu 20 mikrofonoa 82 nazioarteko aurrezenbakia 62 transferentzia 68 txirrin-mota 20, 54, 77 zain egon 68 deiak blokeatu 72 deiak desbideratu 72 Deiak huts egin du, zenbakia okupatuta dagoela adierazteko mezua

60 deiak jasotzeko/egiteko denbora, handitu 58 deiari erantzun 54 deitu 20 desblokeatu aplikazioa 86 telefonoa 48 desblokeatze-kodea aldatu 48 aurrez zehaztutakoa 50 aurrez zehaztutakoak 48 ezkutatu 50 sartu 19 desplazamendu-adierazlea 30 DTMF tonuak aktibatu 81 bidali 81

#### **E**

egindako deien zerrenda 62 eguna, aldatu 53 egutegia 84, 85 entzungailuaren bolumena 19 entzungailuen konexioa 1 erlojua analogikoa edo digitala hautatu 78

konfigurazioa 53 esku libreko entzungailua 47 eskuineko funtzio-tekla funtzioak 1, 29 pertsonalizatu 79 estalduraren adierazlea 29 ezkerreko funtzio-tekla funtzioak 1, 29 pertsonalizatu 79

# **F**

fax-deia 84 funtzio ugariko tekla 47 funtzio-teklak funtzioak 29 irudia 1 pertsonalizatu 79

## **G**

gaia 87 GPRS adierazlea 30 guztia ezabatu 80

#### **H**

hautaketarako erdiko botoia 33

hizkuntza, aukeratu 79

## **I**

ikurrak, idatzi 45 IM 73 ireki erantzuteko 54 irudi bidez identifikatu 23 irudia animazioa 56 deskargatu 86 ikusi 87 pantailaren hondoa 55 irudiarekin identifikatu konfigurazioa 51, 76 iTAP softwarea 43

## **J**

jasotako deien zerrenda 62 Java aplikazioak 87 Java midlet adierazlea 31 jokoak 87

### **K**

kalkulagailua 85 kamera argazkia atera 22

konfigurazioa 88 kanpoko pantaila 47 karaktereen taula 42, 45 kategoria aurkibideko sarrera 76 ikuspegia 77 kodeak ahaztu 50 aldatu 48 aurrez zehaztutakoak 48, 50 kolorea, konfigurazioa 57 konfigurazioa 76 kontagailuak 82 kontrastea, konfigurazioa 57

### **L**

larrialdietako zenbakia 62 linea aktiboa, aldatu 59 linea, aldatu 59 lokalizazio-adierazlea 32

#### **M**

maiuskulen/minuskulen adierazlea 39 markaketa bizkorra 65, 81 markaketa finkoa 80 menua pertsonalizatu 78

menua erabili 34 funtzioak berrantolatu 78 hizkuntza, aukeratu 79 ikonoak, aldatu pantaila nagusian 79 ikonoak, bistaratu edo ezkutatu 78 ikonoak, testu bihurtu 78 ikuspegia, aldatu 78 pertsonalizatzea 78 testua sartu 37 menu-tekla 1 mezua zain dagoela jakinarazten duen adierazlea 26 mezua irakurri 73 MMS txantiloia 73 MMS, definitua 24 multimedia-gutuna 73 multimedia-mezua 72 testua 72, 73 txata 74 mezuaren adierazlea 32 mezularitza aktibo dagoela esaten duen adierazlea 31 mikrofonoa aktibatu 82automatikoki erantzun 82

MMS txantiloia 73 MMS. *Ikus* mezua modako doinuak 88 MotoMixer-a 88 multimedia-gutuna, bidali 73 multimedia-mezuak bidali 24, 72 jaso 26 Multimedia-mezuen zerbitzua. *Ikus*  mezua

## **N**

nabigatzailea. *Ikus* nabigatzailea nabigatzailea erabili 86 Java aplikazioak 87 nabigatzailearen konfigurazioa 86 WAP profilak 86 nabigazio-tekla 1, 33 nazioarteko aurrezenbakia 62 nire telefono-zenbakia 21, 53

## **O**

Ongi etorri 1 ordua, aldatu 53 osagarriak 14 osagarrien konexio-ataka 1

### **P**

pantaila nagusia definizioa 28 erlojuaren ikuspegia hautatu 78 pantaila nagusiko teklak, pertsonalizatu 79 pantailako argia 58 pantaila deskribapena 28 hizkuntza 79 jarduerarik gabeko denbora 58 kolorea 57 kontrastea 57 pantaila nagusia 28 pantailako argia 58 pertsonalizatu 78, 79 pantailaren hondoa 55 pasahitzak. *Ikus* kodeak PIN kodea aldatu 48 sartu 86 PIN2 kodea, aldatu 48 pizteko tekla 1

### **S**

sarearen konfigurazioa 84 sarrerako deia

desbideratu 72 erantzun 20 Sarrerako deiaren mezua 60 Sartu Desblokeatzeko Kodea mezua  $\Delta$ 9 segurtasun-kodea SIM blokeatuta**,** mezua 19, 86 SIM txartela blokeatu 86 definizioa 14 hartu beharreko neurriak 14 ipini 14 PIN kodea sartu 19 PIN kodea, aldatu 48 PIN2 kodea, aldatu 48 SIM blokeatuta**,** mezua 19, 86 SIM txartelaren PIN kodea aldatu 48 sartu 86 SIM txartelaren PIN2 kodea, aldatu 48 soinua deskargatu 86 kudeatu 87 sortu 88

## **T**

tekla batekin markatzea lehentasunak ezarri 77 erabili 66 tekla ahots-tekla 1 amaitzeko tekla 1 bidaltzeko tekla 1 bolumenaren kontrola 1, 19 eskuineko funtzio-tekla 1, 29, 79 ezkerreko funtzio-tekla 1, 29, 79 funtzio ugarikoa 47 hautaketarako erdiko botoia 33 menu-tekla 1 nabigazio-tekla 1, 33 pizteko tekla 1 teklatua bolumena, konfiguratu 78 deiei erantzun 54 telefonoa aktibo dagoen linearen adierazlea 31 alerta, desaktibatu 20, 61 aukera guztiak berriro ezarri 79 blokeatu 48 desblokeatu 19, 48 desblokeatze-kodea 48

eguna, aldatu 53 erantzutean dauden aukerak 54 gordetako informazioa ezabatu 80 hizkuntza, aukeratu 79 ireki erantzuteko 20 kodeak 48 linea aktiboa, aldatu 59 ordua, aldatu 53 piztu/itzali 19 sarearen konfigurazioa 84 segurtasun-kodea 48 teklatua, deiei erantzun 54 txirrin-mota 20, 54, 77 telefonoaren gaia 87 telefono-aurkibidea 2 zenbaki gehitu 65 ahots bidezko markaketa 75 deia irudiarekin identifikatu 60 irudi bidez identifikatu 23 irudiarekin identifikatu 51, 76 kategoriaren ikuspegia 77 markaketa bizkorreko zenbakia 65 sarrera bat gorde 75 sarrerak ordenatu 52, 77 sartzeko kategoria 76 taldeko posta-zerrenda 75 Tekla bakarrarekin markatu 66

txirrin bidez identifikatu 78 txirrin-adierazle 76 zenbaki bat markatu 75 zenbaki nagusia, zehaztu 77 telefono-zenbakia 2 zenbaki gehitu 65 aktibo dagoen linearen adierazlea 31 aurkibidean gorde 75 berriro deitu 59 linea aktiboa, aldatu 59 nazioarteko aurrezenbakia 62 nire zenbakia ikusi 21 zenbakia gorde 53 testu prediktiboa idatzi 43 testua idazteko bigarren metodoa 38 testua idazteko metodo nagusia 38 testua idazteko metodoa hautatu 38 konfiguratu 38 testua idazteko metodoaren adierazlea 32, 39 testua sartu, tap metodoa 40 testua idazteko metodoa, hautatu 38 idazteko metodoa,

konfiguratu 38 ikurren metodoa 45 karaktereen taula 42, 45 maiuskulak, aldatu 39 sartu 37 tap metodoa 40 testu idazteko metodo prediktiboa iTAP softwarearen bidez 43 zenbakizko metodoa 45 transmisioaren adierazlea 30 txata 74 txirrin bidezko identifikazioa txirrin-adierazlea txirrin-alerta berezia 78 txirrin-bolumena, konfiguratu 19, 78 txirrin-mota, konfiguratu 20, 54, 77 txirrin-motaren adierazlea 32 txirrin-tonua deskargatu 86 kudeatu 87 MotoMixer erabilita aldatu 88 sortu 88

#### **W**

WAP profilak 86 Web orriak 86

#### **Z**

zenbaki bat markatu 20, 80, 81 zenbakiak, idatzi 45 zenbakia nire zenbakia ikusi 21 zenbakia gorde 53 zenbakien bloka 64 Zerbitzu-zk. 80 zuzeneko sarbidea 79

#### 6809479A72

Aurkibidea - **99**

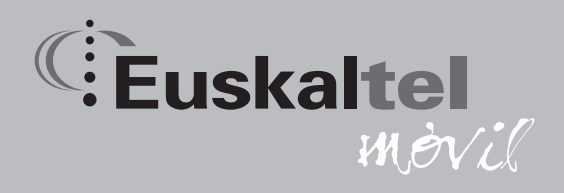

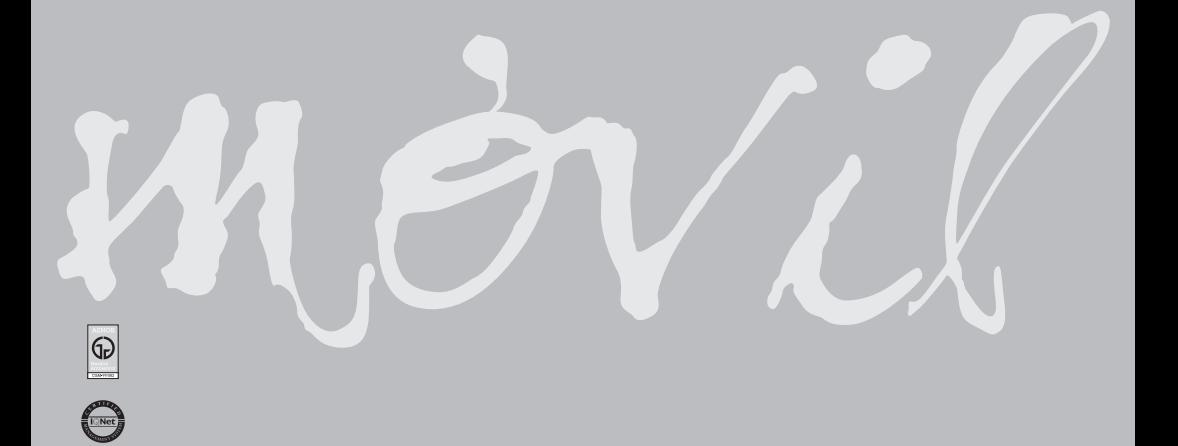